**Positioning via pulse interface** 

**Micro Automation Positioning - SERVO** 

**FAQ July 2010** 

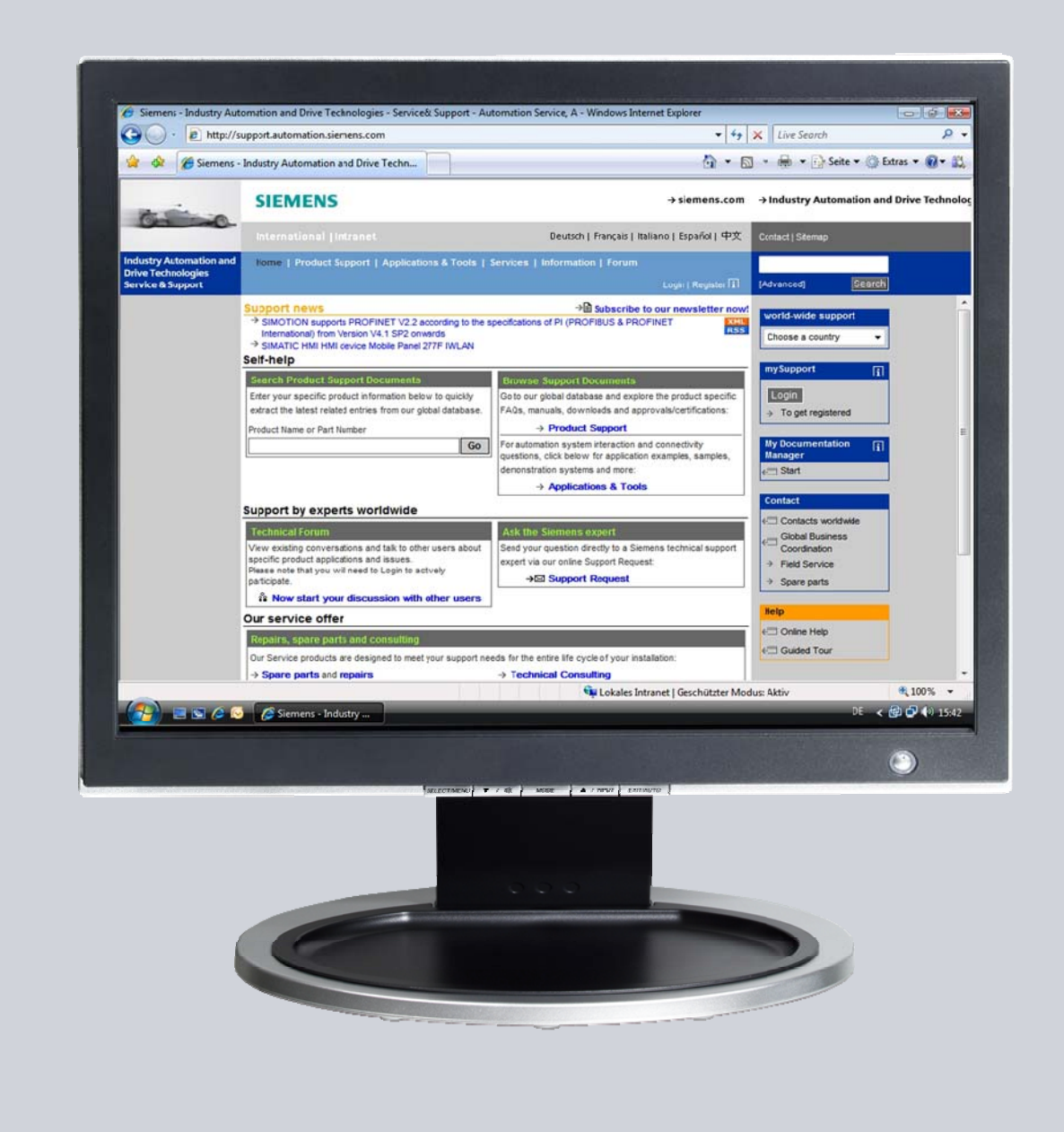

# **Service & Support**

**Answers for industry.** 

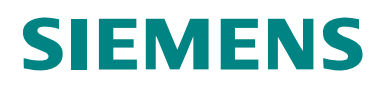

This entry is from the Service&Support portal of Siemens AG, Sector Industry, Industry Automation and Drive Technologies. The general terms of use matery retendent and since recomposed:

Clicking the link below directly displays the download page of this document. <http://support.automation.siemens.com/WW/view/en/26513850>

For questions about this document please use the following e-mail address: <mailto:online-support.i-ia@siemens.com>

### **Table of content**

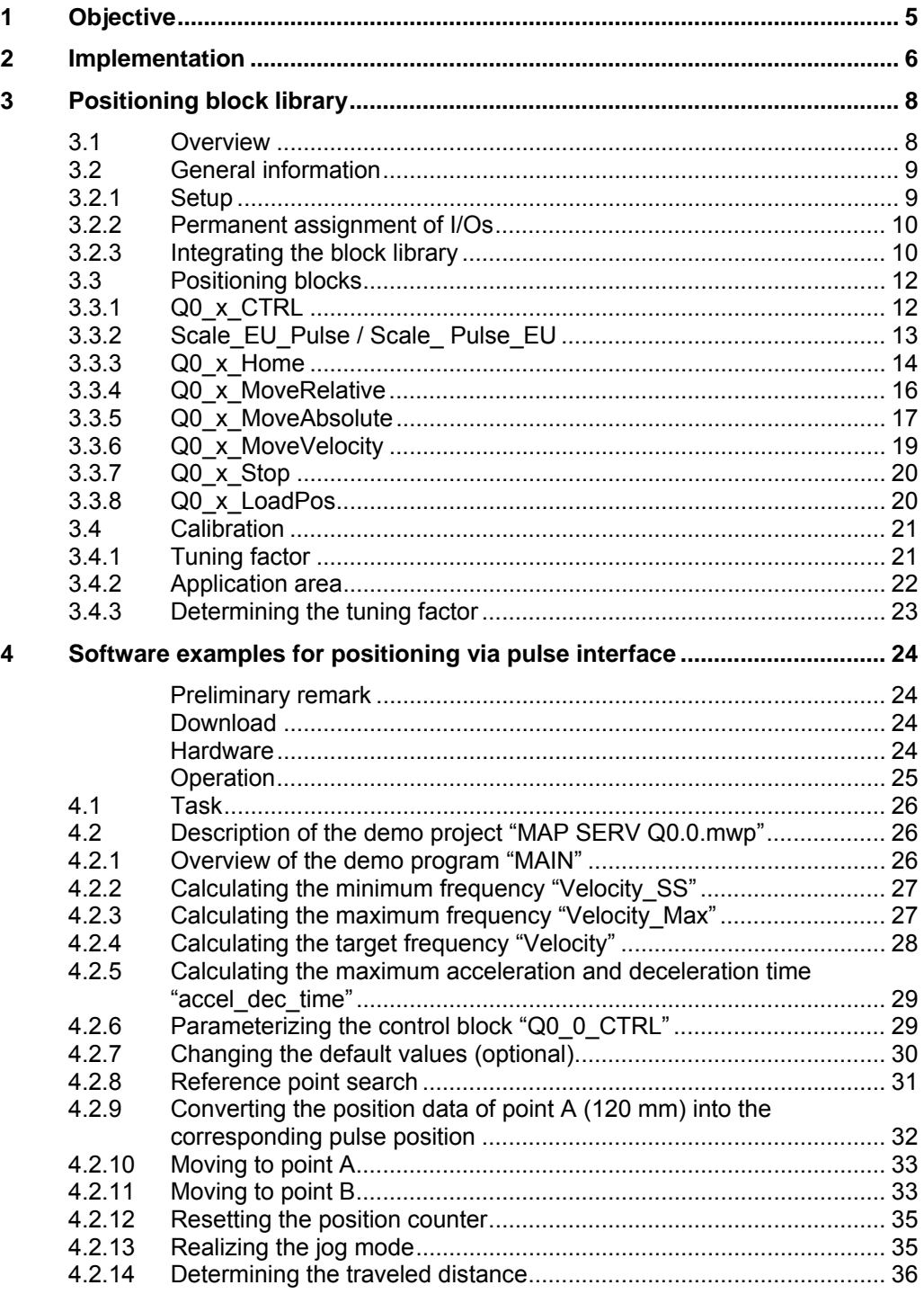

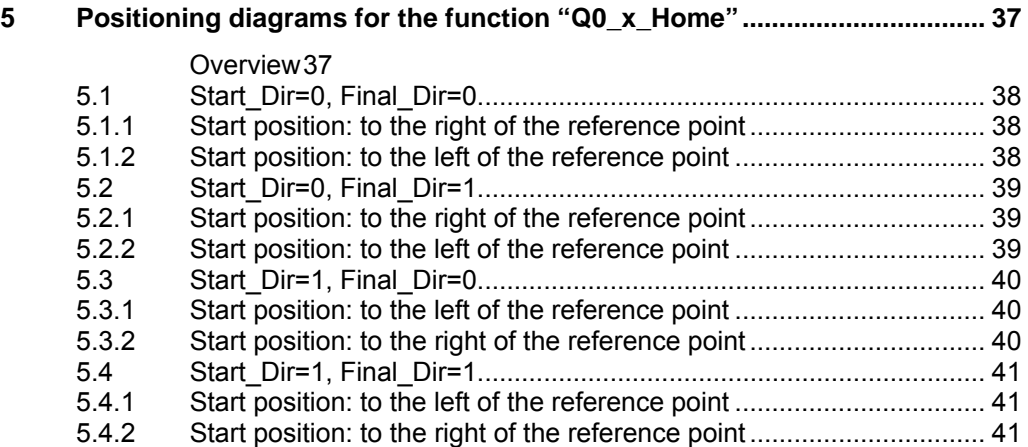

Positioning via pulse interface **Entry-ID: 26513850** 

### <span id="page-4-0"></span>**1 Objective**

The aim is to move an object from point A to point B, e.g. by using a motor spindle. Figure 1-1

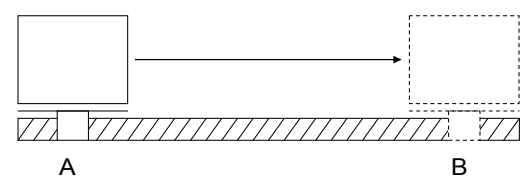

To this end, the object is accelerated to a specified speed v within the time interval ∆T. The spindle moves with the speed v, and in order to reach the end position B, it is decelerated to zero within a second identical time interval. We obtain the distance from A to B from the area of the v-t diagram:

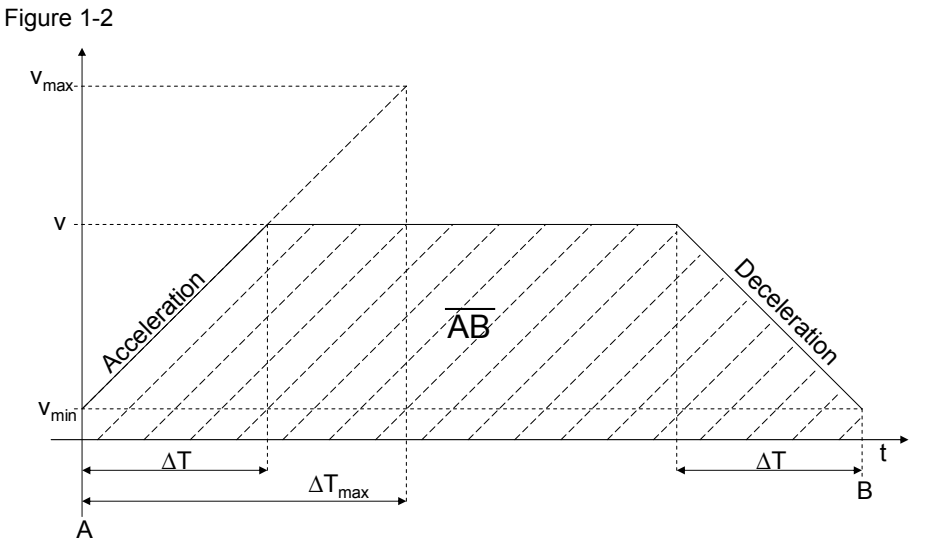

By specifying v<sub>min</sub>, v<sub>max</sub>, ∆T<sub>max</sub> and the distance from A to B, we obtain the condition for the maximum achievable velocity v and the acceleration and deceleration time ∆T:

$$
v \le \sqrt{\frac{\overline{AB}}{\Delta T_{\text{max}}}} \cdot (v_{\text{max}} - v_{\text{min}}) + v_{\text{min}}^2
$$

$$
\Delta T = \frac{v - v_{\text{min}}}{v_{\text{max}} - v_{\text{min}}} \cdot \Delta T_{\text{max}}
$$

### <span id="page-5-0"></span>**2 Implementation**

The positioning process is implemented using the pulse train output of the S7-200 CPUs. The CPU sends a pulse train (PTO) and the directional information (rotation direction of motor) to a servo drive. The servo drive converts the signal into the corresponding stator three-phase voltage depending on the frequency (proportional to the speed) and feeds the servo motor. The servo motor returns the actual value for the speed control to the servo drive.

Figure 2-1

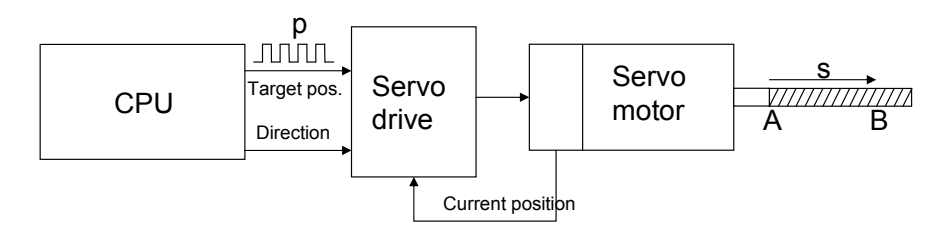

The positioning conversion from the CPU pulse output into the distance traveled by the spindle is accomplished via the reference to one motor revolution.

Figure 2-2

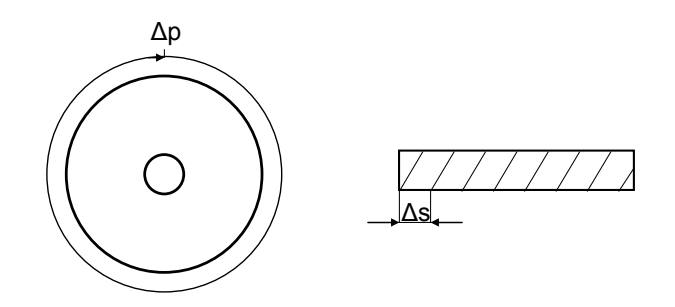

∆p = Number of pulses required for one motor revolution

∆s = distance traveled by the spindle during one motor revolution

The required number of pulses for the distance from A to B can be calculated as follows:

$$
p(\overline{AB}) = \frac{\Delta p}{\Delta s} \cdot \overline{AB}
$$

Internally, the CPU calculates with the number of pulses instead of distance values. We thus obtain the following pulse train equivalent to the v-t diagram (Figure 1-2):

#### Positioning via pulse interface **Entry-ID: 26513850**

Figure 2-3

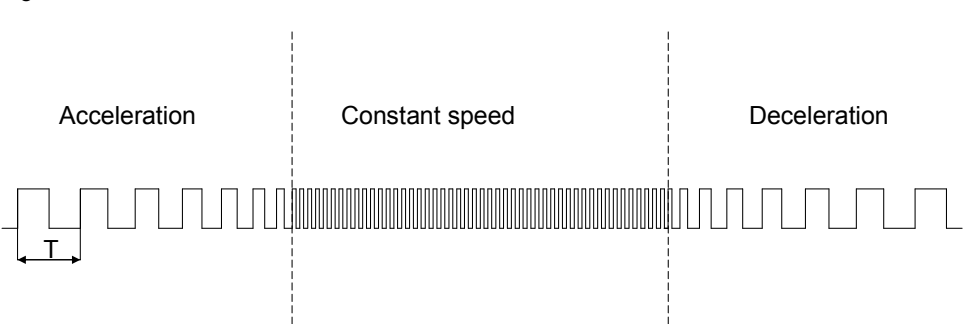

The smaller the cycle time T, the higher the travel speed.

The maximum travel speed  $v_{max}$  and the maximum motor speed  $n_{max}$  are thus dependent on the maximum pulse output frequency  $f_{\text{max}}$  of the CPU:

$$
v_{\text{max}} = \frac{\Delta s}{\Delta p} \cdot f_{\text{max}}
$$

$$
n_{\text{max}} = \frac{f_{\text{max}}}{\Delta p} \cdot 60
$$

The following table shows the maximum pulse output frequency of the S7-200 CPUs with 24 V DC output A0.0 and A0.1:

<span id="page-6-0"></span>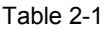

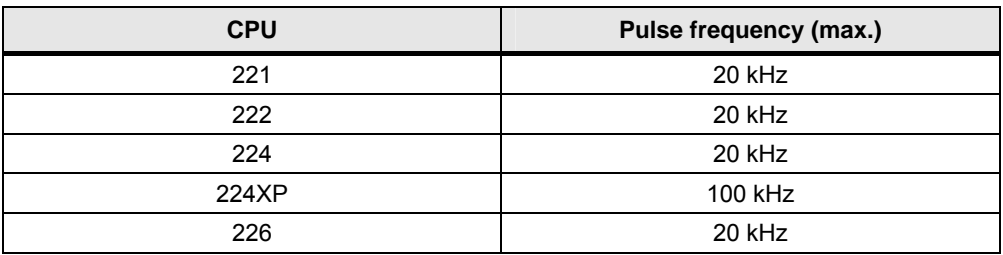

### <span id="page-7-0"></span>**3 Positioning block library**

The library "MAP SERV  $Q0.0"$ <sup>[1](#page-7-2)</sup> provides the positioning blocks for the output A0.0 and "MAP SERV Q0.1" for A0.1.

**Note** Both pulse output libraries can be used in one project.

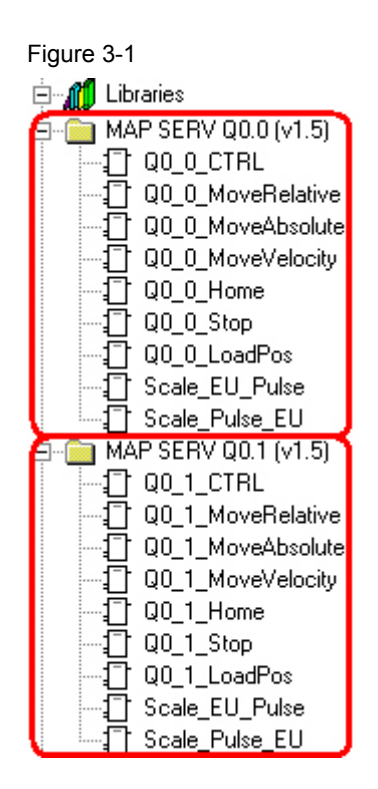

#### <span id="page-7-1"></span>**3.1 Overview**

Table 3-1

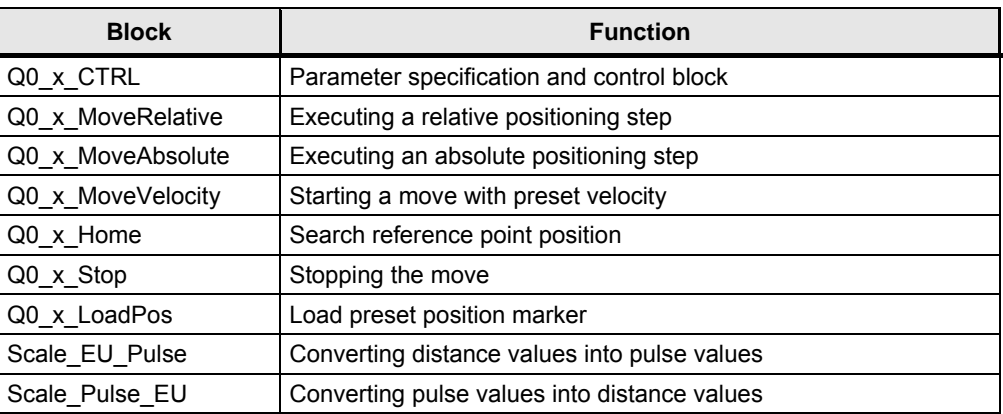

1

<span id="page-7-2"></span><sup>1</sup> **MAP SERV** = **M**icro **A**utomation **P**ositioning **SERV**o

Positioning via pulse interface Entry-ID: 26513850

#### <span id="page-8-0"></span>**3.2 General information**

The block libraries enable a linear axis to be moved.

#### <span id="page-8-1"></span>**3.2.1 Setup**

To best use the positioning blocks, three limit switches are required along the spindle:

- one reference point switch (home) for the zero point of the pulse scale C\_Pos
- one limit switch in positive count direction (Fwd Limit) and one in negative count direction (Rev\_Limit)

**Note** Definition of the direction:

forward: positive count direction

reverse: negative count direction

- The count value of the pulse scale C\_Pos belongs to the data type DINT and thus comprises the integer value range of 32 bits (-2.147.483.648 to +2.147.483.647 when formatted with sign).
- If a limit switch is triggered by the object carrier, the object carrier will stop and it will be accelerated in the opposite direction. Therefore, the limit switches must be arranged so that there is still sufficient space ∆s<sub>min</sub> for the deceleration process towards the end of the travel path.

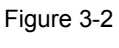

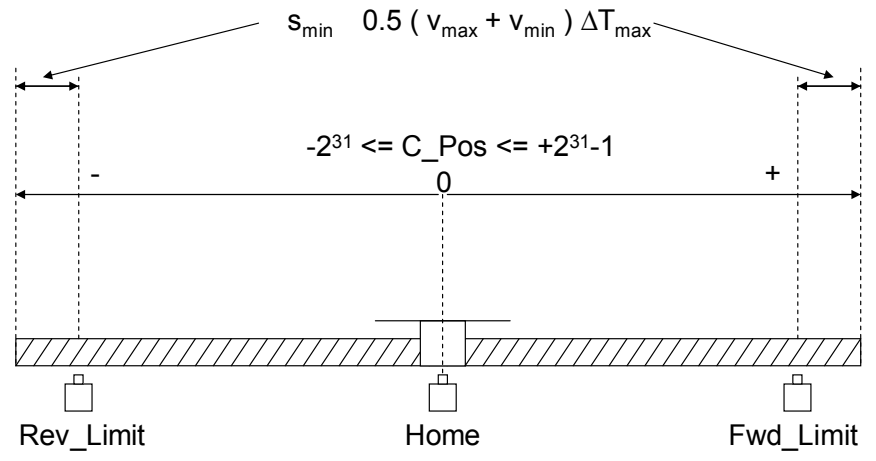

#### <span id="page-9-0"></span>**3.2.2 Permanent assignment of I/Os**

The following inputs and outputs are predefined when using one of the two positioning libraries:

Table 3-2

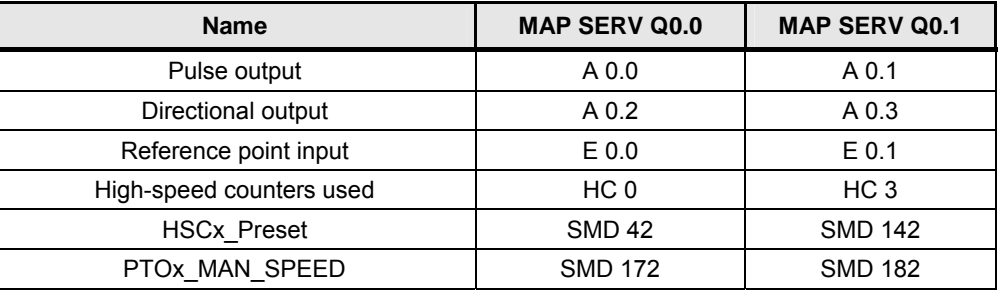

- **Note** Status of the directional output: Default setting: 0 = reverse / 1= forward inversion possible using "Dir\_Active\_Low"=1 (see [Table 3-3 \)](#page-10-0)
	- The reference point limit switch functions to synchronize the high-speed counter with the current position of the spindle.
	- The current position can be read out via the high-speed counter.
	- HSCx\_Preset indicates the next target position (delay start position, target position) where an interrupt is carried out.
	- PTOx\_MAN\_SPEED indicates the target frequency.

#### <span id="page-9-1"></span>**3.2.3 Integrating the block library**

In order to use the positioning blocks, 68 bytes of memory (per library) must be reserved for the global variables.

Figure 3-3

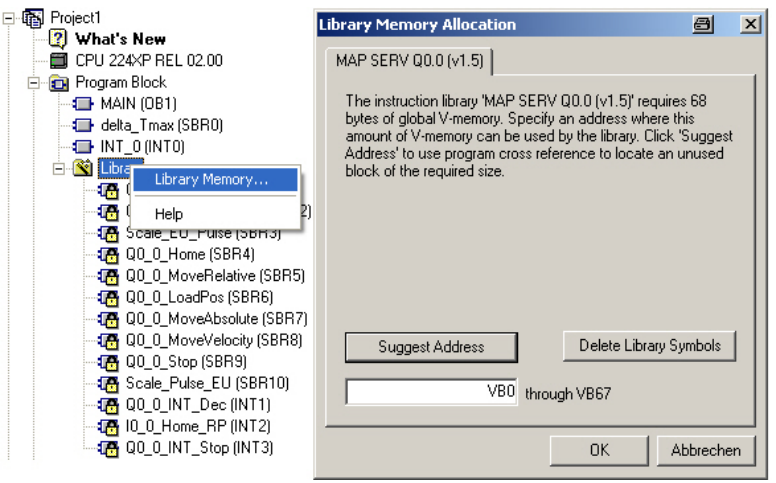

#### <span id="page-10-0"></span>Positioning via pulse interface **Entry-ID: 26513850**

The following table shows the most important global variables with address offset.

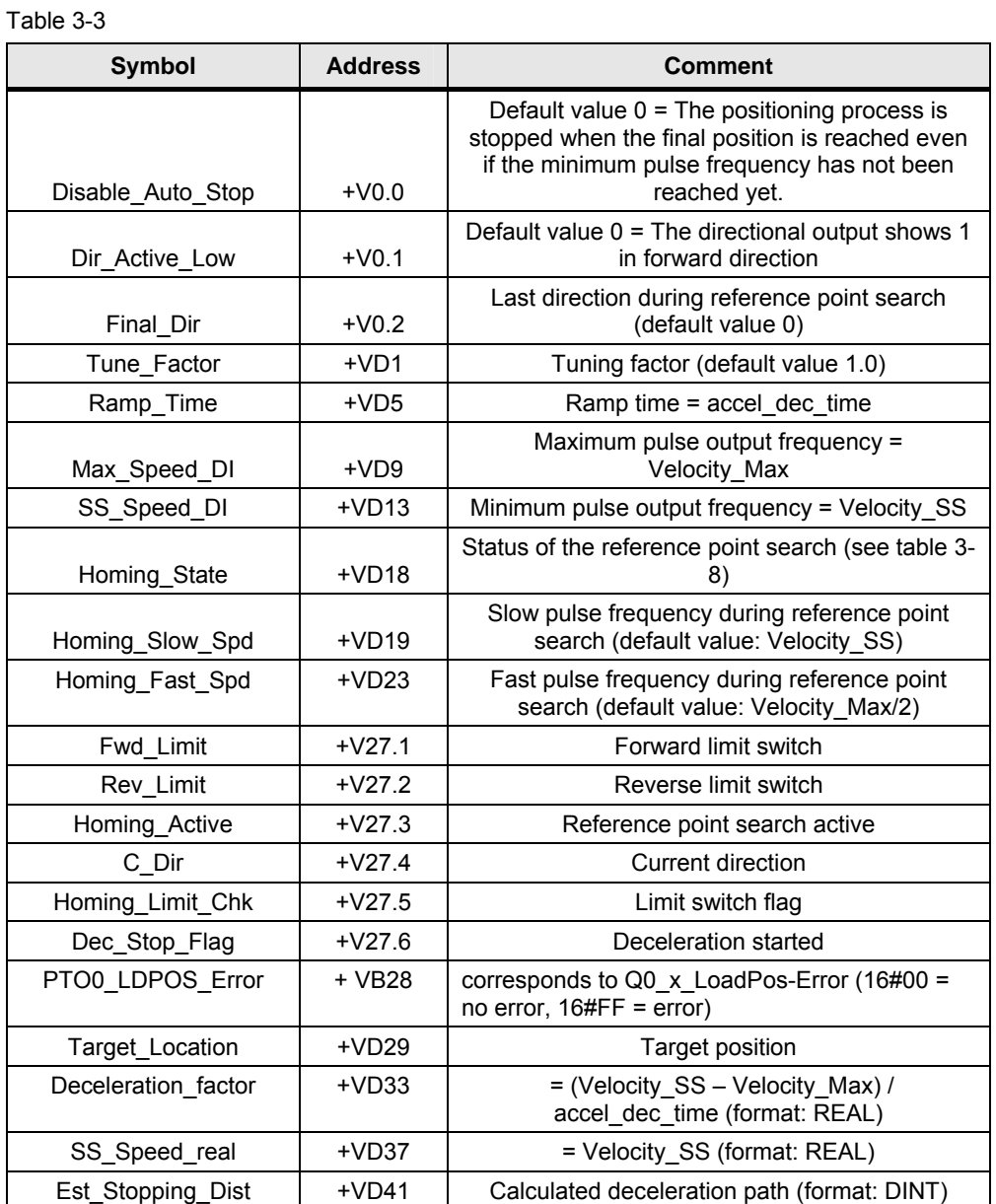

Copyright © Siemens AG 2010 All rights reserved<br>MAP\_SERV\_e\_new.doc Copyright Siemens AG 2010 All rights reserved MAP\_SERV\_e\_new.doc

### <span id="page-11-0"></span>**3.3 Positioning blocks**

This programming is based on the integrated linear pulse train (PTO). This function is used to control the velocity. Additionally, the pulses are counted using the highspeed counter HSC. The deceleration starting point is calculated and triggered via the HSC interrupt.

#### <span id="page-11-1"></span>**3.3.1 Q0\_x\_CTRL**

The control block Q0 x CTRL transfers the global positioning parameters and must be started cyclically.

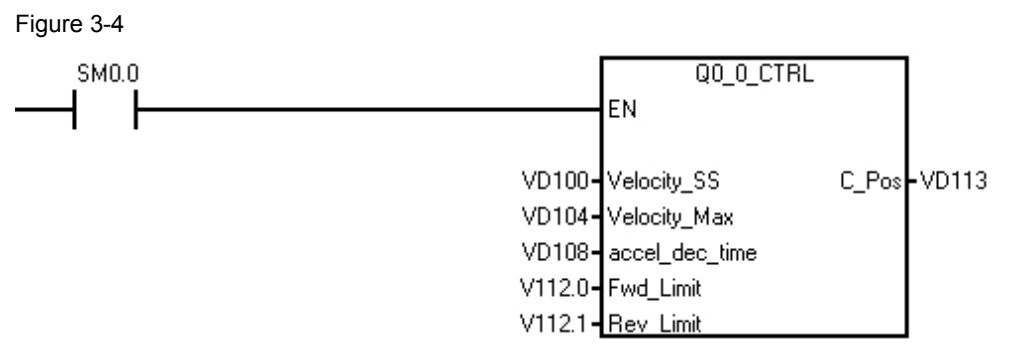

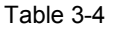

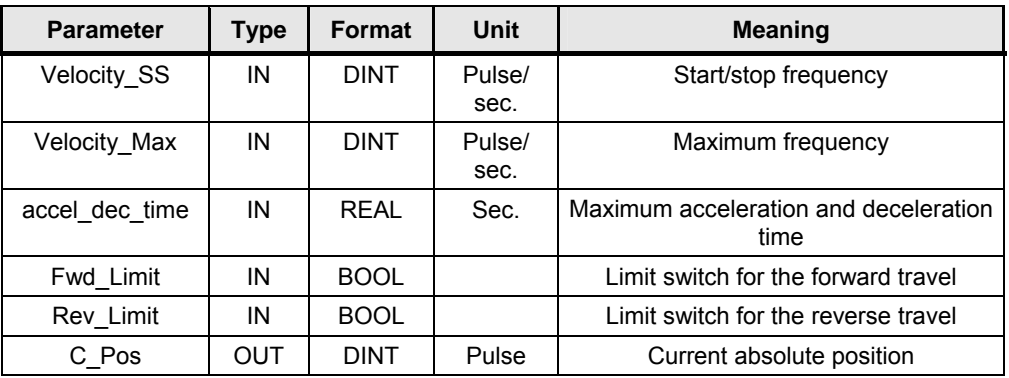

Velocity SS determines the minimum frequency at which the acceleration process starts or the deceleration ends. The value must always be > 0.

Velocity\_Max provides the maximum frequency in pulses/second (important for motor speed limitation and dependent on the maximum pulse output frequency of the CPU -> [Table 2-1](#page-6-0)  $\qquad$  ).

accel dec time is limited to values between 0.02 and 32.0 seconds (should not be set below 0.5 seconds).

#### **WARNING Values outside the definition range of "accel\_dec\_time" are also accepted, but they can cause erroneous positioning.**

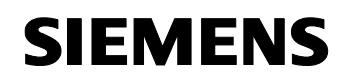

#### Positioning via pulse interface Entry-ID: 26513850

#### <span id="page-12-0"></span>**3.3.2 Scale\_EU\_Pulse / Scale\_ Pulse\_EU**

#### **Scale\_EU\_Pulse**

The block Scale\_EU\_Pulse is used to convert a position quantity into the corresponding number of pulses. So this block allows converting a distance into the corresponding number of pulses or a velocity into a pulse frequency.

Figure 3-5

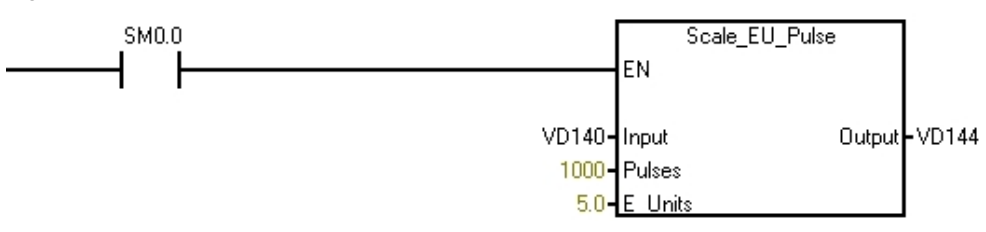

#### Table 3-5

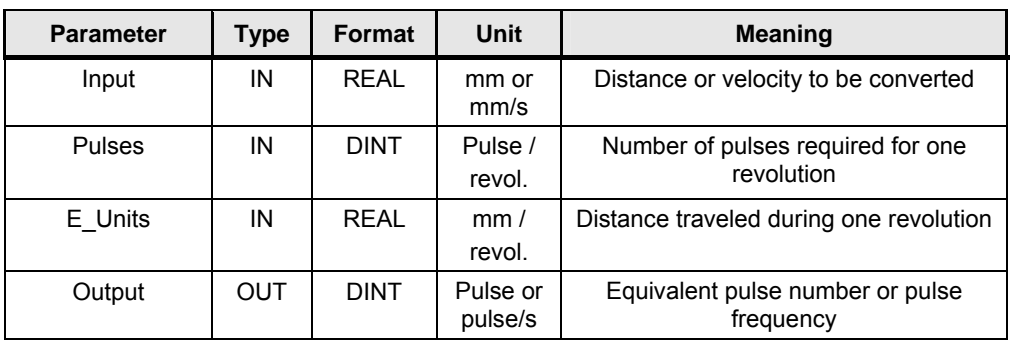

The following equation is used with this function:

$$
Output = \frac{Pulses}{E\_Units} \cdot Input
$$

#### **Scale\_ Pulse\_EU**

The block Scale\_Pulse\_EU is used to convert a number of pulses into a distance value.

Figure 3-6 **SM0.0** 

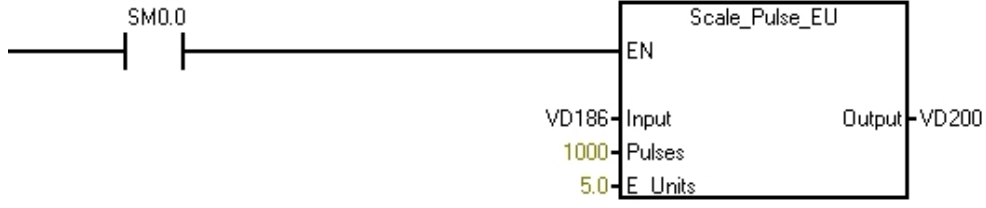

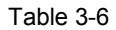

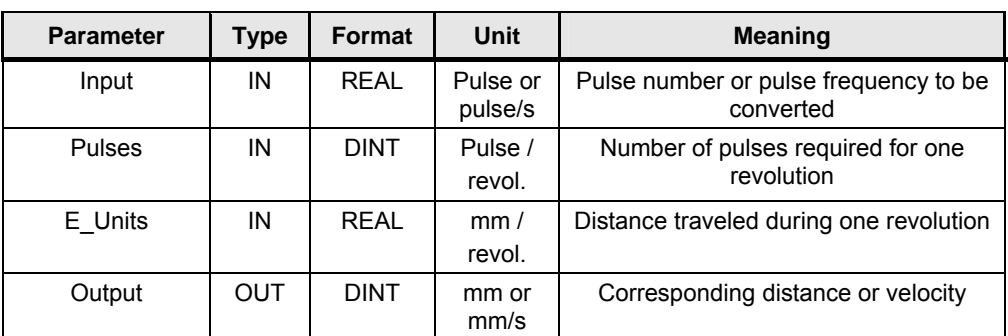

The following equation is used with this function:

$$
Output = \frac{E\_Units}{Pulses} \cdot Input
$$

**Note** Millimeters are a good choice for the unit of the distance (any other selection is possible, too, as long as it is identical).

#### <span id="page-13-0"></span>**3.3.3 Q0\_x\_Home**

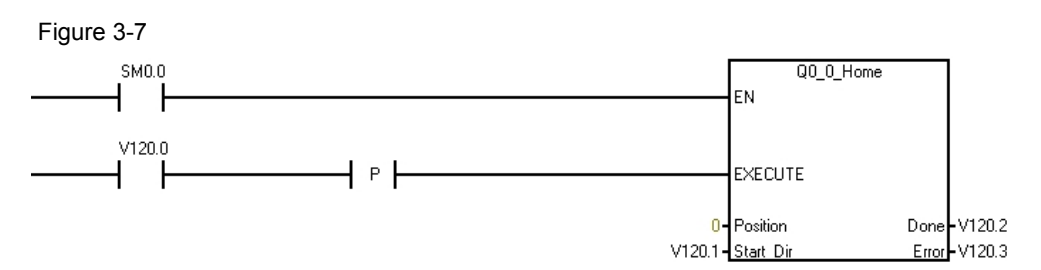

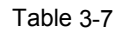

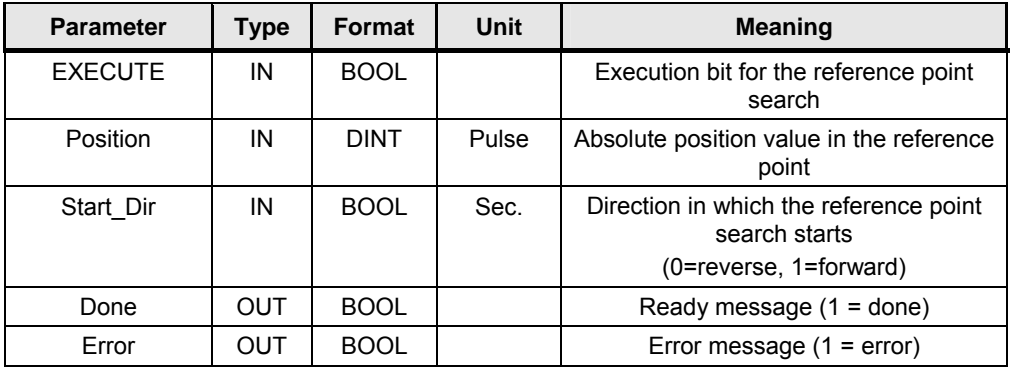

This function starts the reference point search in the preset direction "Start\_Dir" and increases the frequency up to "Homing\_Fast\_Spd". When a limit switch ("Fwd\_Limit" or "Rev\_Limit") is reached, the spindle is decelerated and continues the search in the opposite direction. In case of a positive edge of the reference

#### Positioning via pulse interface **Entry-ID: 26513850**

point proximity switch (input E0.0; with Q0\_1\_Home: E0.1), the spindle is decelerated to the frequency "Homing\_Slow\_Spd". If the current direction is identical with "Final Dir" (see Table 3-3 ), the spindle stops in case of a f ), the spindle stops in case of a falling edge of the reference point proximity switch. The position counter HC0 is set to the absolute value at the input "Position".

If the current direction is not identical with the "Final Dir", a change of direction is necessary. Thus it is ensured that the spindle (depending on the "Final Dir") always stops at the same end (falling edge) of the reference point proximity switch.

The reference point positioning processes and an explanation is given in chapter [4.2.7](#page-29-0) and [5.](#page-36-0)

**Note** The reference point search is always finished by a falling edge.

The spindle thus stops in a negative final search direction "Final Dir"=0 at the left end of the reference point proximity switch and if "Final  $Dir$ "=1, at the right end of the reference point proximity switch.

#### **WARNING If the bit "Final\_Dir" changes, the reference point will be shifted by the width of the proximity switch signal.**

The status of the reference point search can be monitored using the global variable Homing State (see Table 3-3).

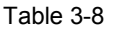

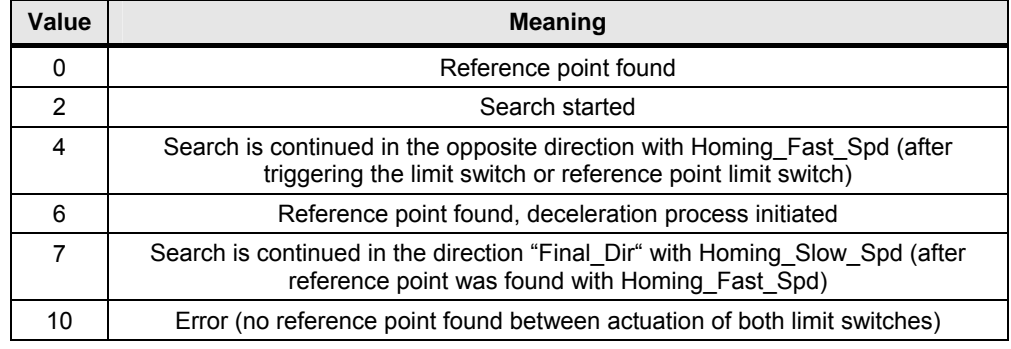

#### <span id="page-15-0"></span>**3.3.4 Q0\_x\_MoveRelative**

This function makes the spindle move by a specified pulse number in a specified direction with a specified frequency.

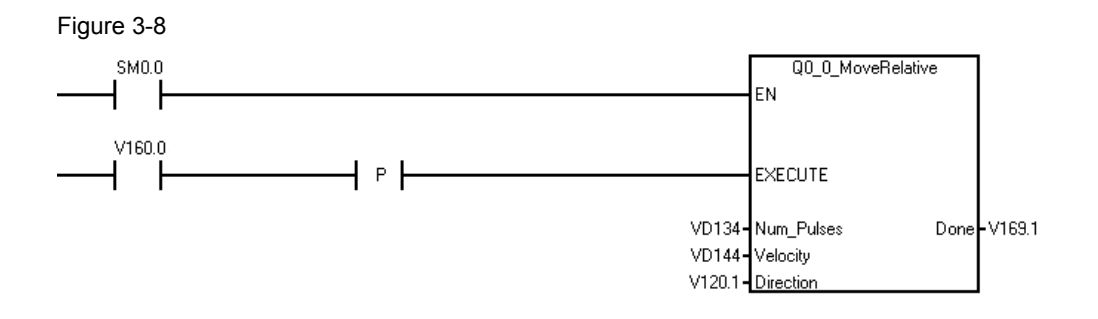

#### Table 3-9

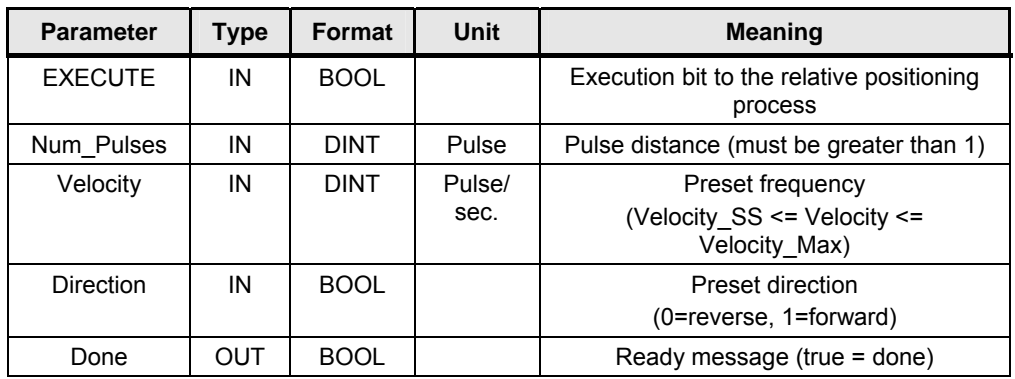

The parameter "Num\_Pulses" is obtained as area under the frequency-time diagram.

<span id="page-15-1"></span>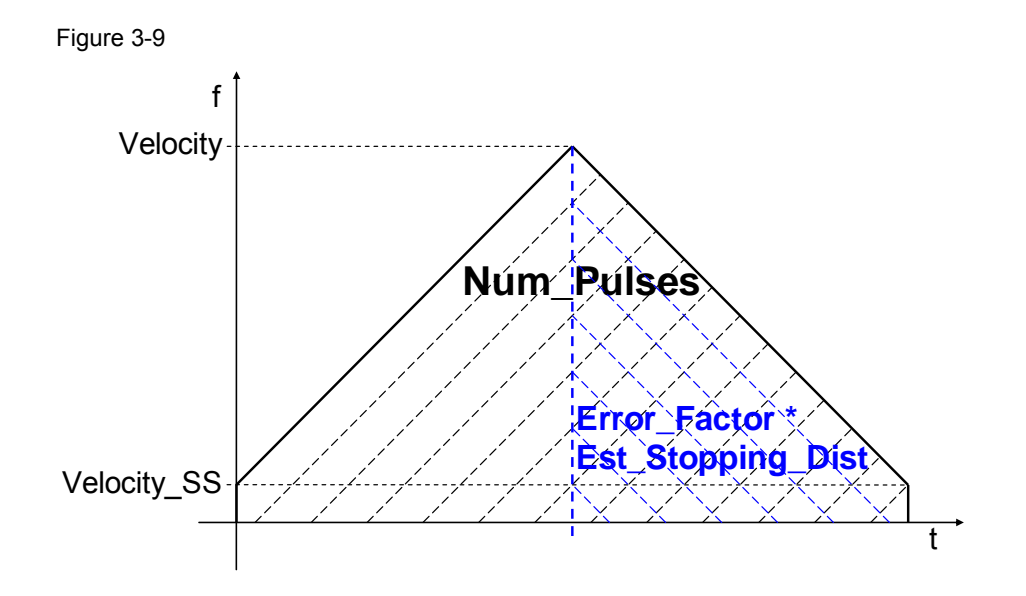

#### Positioning via pulse interface **Entry-ID: 26513850** Entry-ID: 26513850

#### **Note The positioning comes before reaching the specified frequency!** The definition of excess parameters (more parameters must be specified than required) can lead to a condition violation of the maximum attainable travel speed (frequency) (see chapter [1\)](#page-4-0). [Figure 3-9](#page-15-1) shows the border case: The specified frequency "Velocity" is only just reached with the specified area "Num\_Pulses". A higher frequency value would not be fulfilled and would be reduced (controllable via the frequency index PTOx\_MAN\_SPEED). The following conditions must be satisfied to reach the preset frequency: example of the Velocity/650 Otherwise,  $\blacksquare$  Otherwise,  $\blacksquare$

- the calculation time for the deceleration start position will be insufficient. In that case: Velocity = Velocity\_SS
- Error\_Factor \* Est\_Stopping\_Dist <= Num\_Pulses/2 The corrected calculated deceleration distance must not be greater than half the total distance. Otherwise: Velocity = Velocity/2

#### <span id="page-16-0"></span>**3.3.5 Q0\_x\_MoveAbsolute**

This function makes the spindle move to a preset position (pulse flag) with a preset frequency.

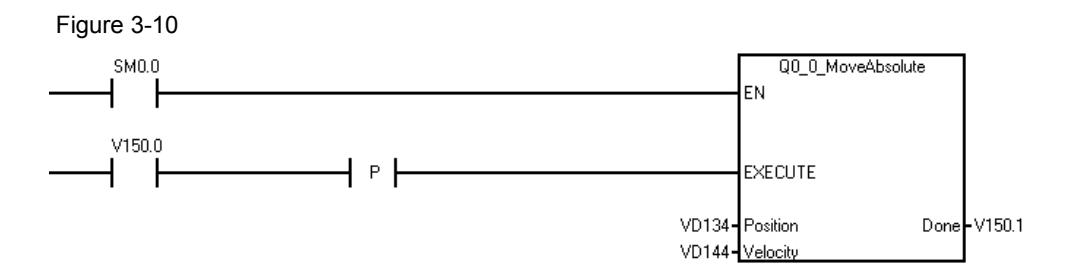

#### Table 3-10

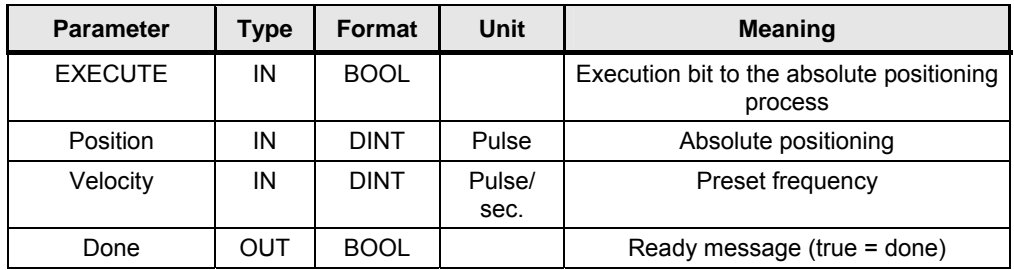

With this function, the area under the frequency-time diagram is obtained from the difference of the absolute position specification and the current position.

<span id="page-17-0"></span>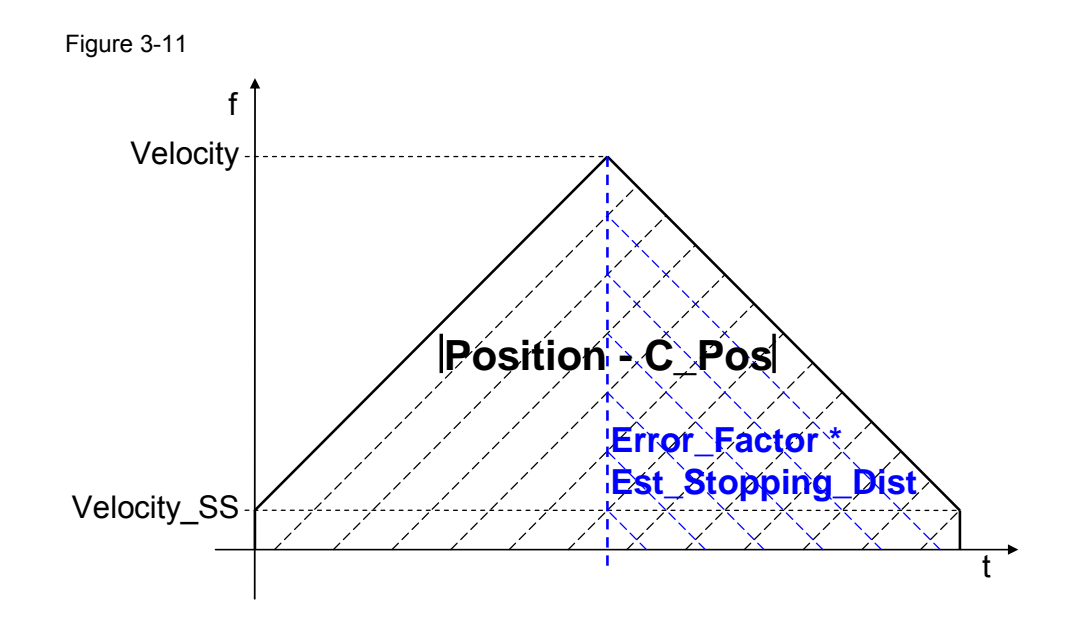

#### **Hinweis The positioning comes before reaching the specified frequency!**

The definition of excess parameters (more parameters must be specified than required) can lead to a condition violation of the maximum attainable travel speed (frequency) (see chapter [1\)](#page-4-0). [Figure 3-11](#page-17-0) shows the border case: The specified frequency "Velocity" is only just reached with the specified area |"Position" – "C\_Pos"|. A higher frequency value would not be fulfilled and would be reduced (controllable via the frequency index PTOx\_MAN\_SPEED).

The following conditions must be satisfied to reach the preset frequency:

- |Position C\_Pos| >= Velocity/650 Otherwise, the calculation time for the deceleration start position will be insufficient. In that case: Velocity = Velocity\_SS
- Error\_Factor \* Est\_Stopping\_Dist <= |Position C\_Pos|/2 The corrected calculated deceleration distance must not be greater than half the total distance. Otherwise: Velocity = Velocity/2

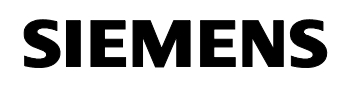

Positioning via pulse interface **Entry-ID: 26513850** 

#### <span id="page-18-0"></span>**3.3.6 Q0\_x\_MoveVelocity**

This function makes the spindle move in a preset direction with a preset frequency. A change of frequency (but no change of direction) is possible during the process via the EXECUTE bit.

Figure 3-12

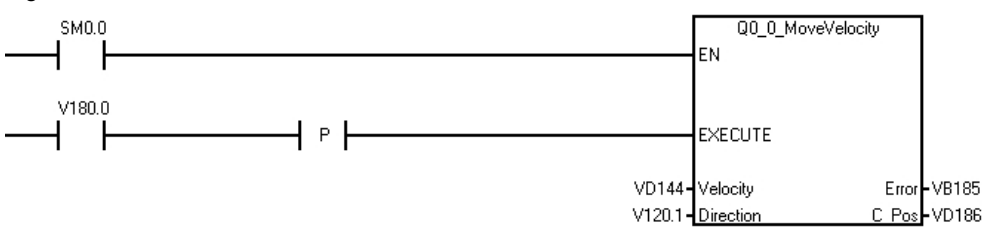

#### Table 3-11

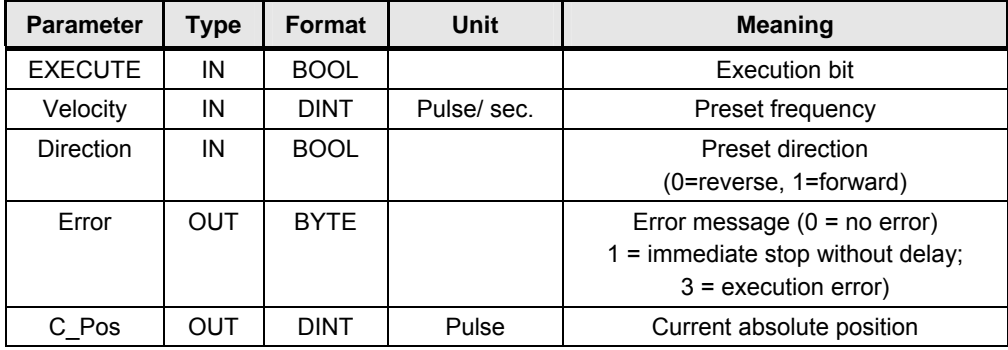

#### **Note** The Q0\_x\_MoveVelocity function can only be stopped using the Q0\_x\_Stop block.

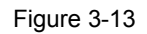

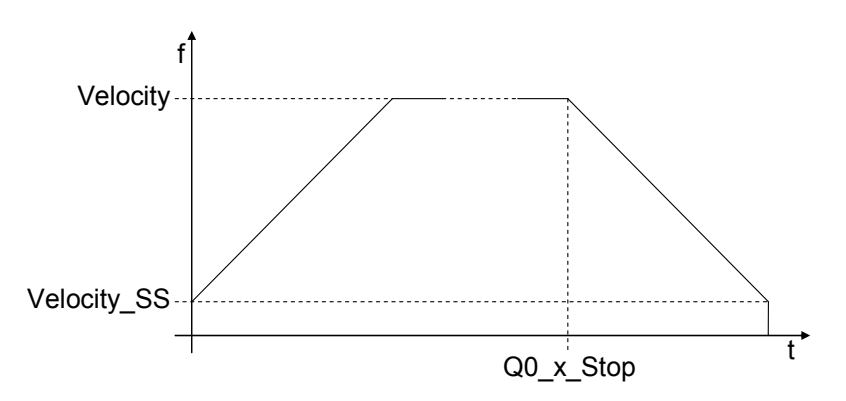

#### <span id="page-19-0"></span>**3.3.7 Q0\_x\_Stop**

This function decelerates the spindle until it stands still.

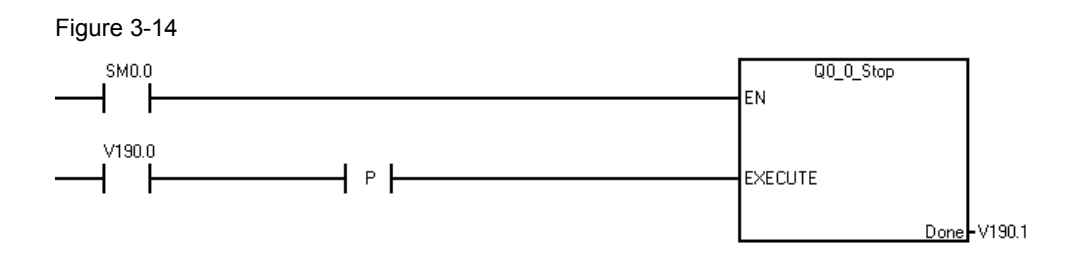

Table 3-12

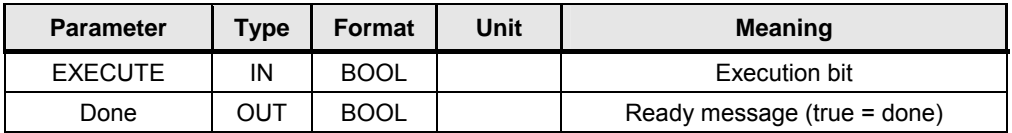

#### <span id="page-19-1"></span>**3.3.8 Q0\_x\_LoadPos**

This function sets the absolute position counter to a preset value.

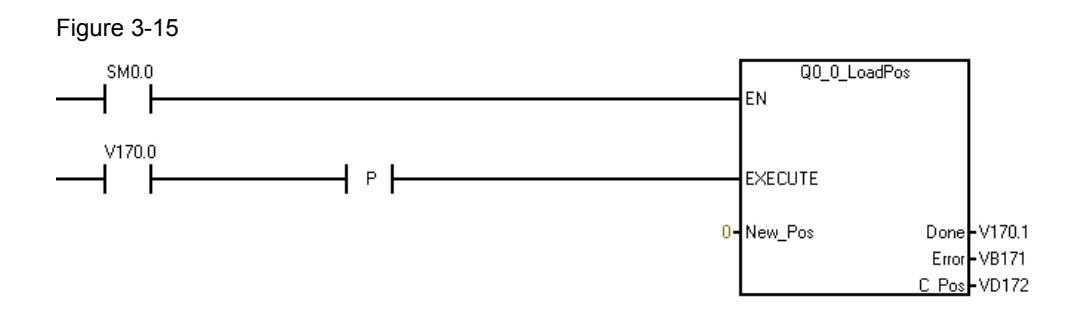

#### Table 3-13

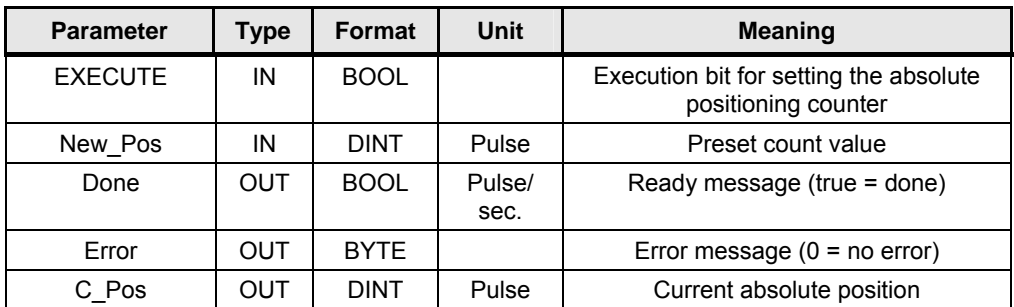

**Note** This function invalidates the reference point. A new reference point must be searched in order to clearly determine the absolute position.

Positioning via pulse interface Entry-ID: 26513850

#### <span id="page-20-0"></span>**3.4 Calibration**

The algorithm that calculates the deceleration path (pulse number) and thus the starting point of the deceleration ramp does not correspond exactly to the real profile of the pulse train due to the step formation of the deceleration ramp. This fact may require a calibration under the circumstances described below.

#### <span id="page-20-1"></span>**3.4.1 Tuning factor**

The deviation between the calculated and the real deceleration distance can be corrected by the parameter "Tune\_Factor" (default value = 1).

The best value for this tuning factor depends on the minimum, maximum and target pulse frequency and on the maximum deceleration time (identical to the maximum acceleration time).

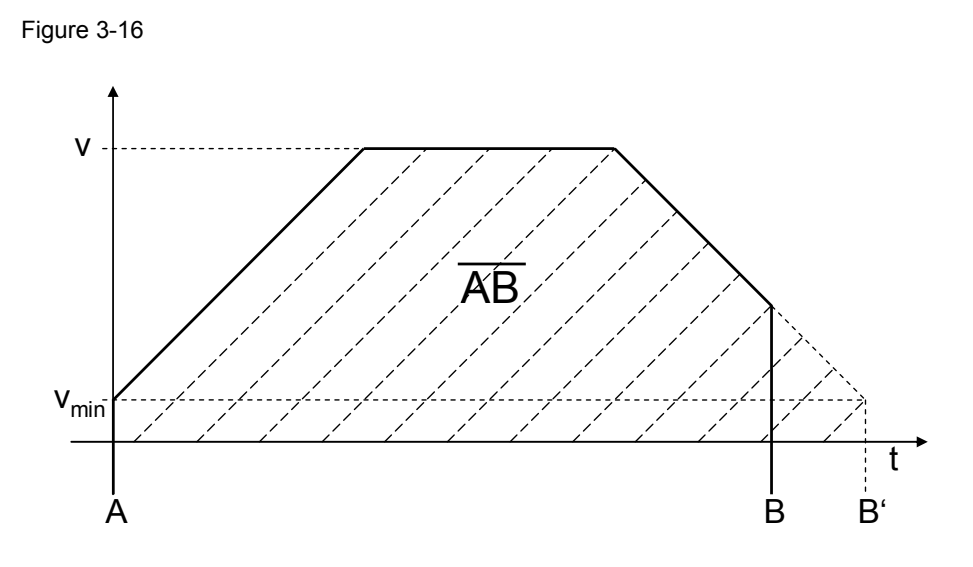

The bit "Disable Auto Stop"="0" (see [Table 3-3\)](#page-10-0) prevents that the target is passed over. The calculated target position B' is after the real target position B. If B is reached before reaching the minimum pulse frequency, the deceleration process is aborted (default setting 0). Thus a too high (late) calculation of the deceleration start point is compensated for.

#### <span id="page-21-0"></span>**3.4.2 Application area**

If, however, the calculation of the deceleration start point is too low (early) (the positioning process stops before reaching the target or the minimum pulse frequency), a recalibration must be carried out. This case, where the real target position B comes after the calculated target position B', is caused by a too high tuning factor.

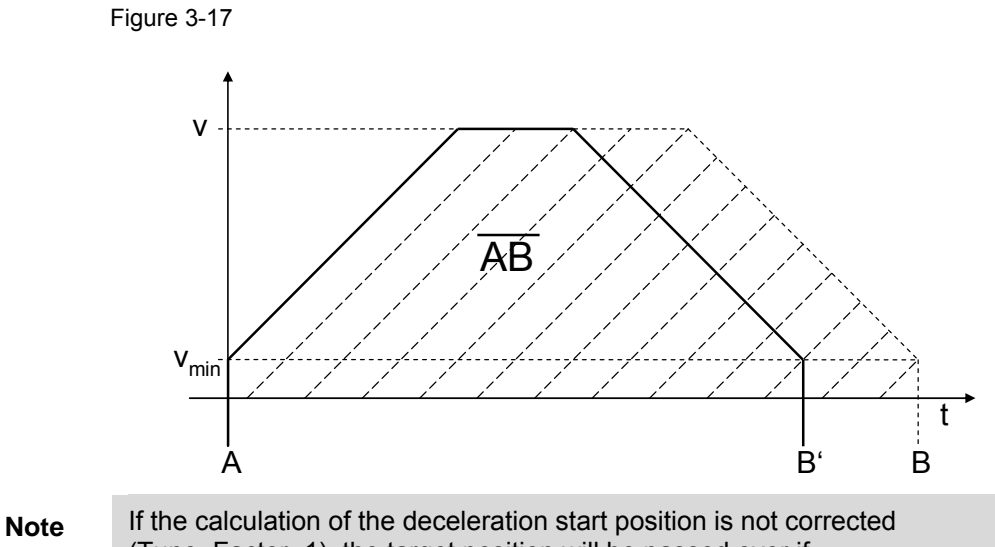

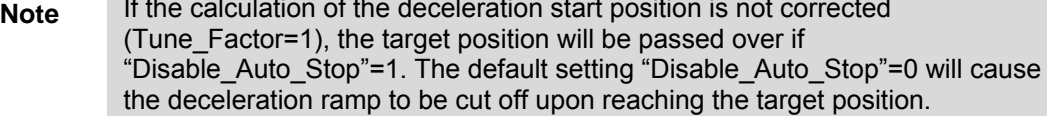

Positioning via pulse interface Entry-ID: 26513850

#### <span id="page-22-0"></span>**3.4.3 Determining the tuning factor**

**Note** A recalibration does not require the servo drive to be connected to the CPU.

- 1. Set the bit "Disable Auto Stop".
- 2. Set the "Tune\_Factor" to the value 1.
- 3. Set the absolute position counter to 0 using the function Q0 x LoadPos.
- 4. Carry out a relative positioning process with the desired parameters (minimum, maximum, target pulse frequency and maximum deceleration time) and with sufficient pulse steps to meet this specifications (Q0\_x\_MoveRelative).
- 5. Check the achieved target position. The wanted tuning factor "Tune Factor" is obtained from the target position of the high-speed counter "HC0", the target specification "Num\_Pulses" and the estimated deceleration distance "Est\_Stopping\_Dist" (global parameter + VD41):

$$
Tune\_Factor = \frac{HCO - Num\_Pulses + Est\_Stoping\_Dist}{Est\_Stoping\_Dist}
$$

$$
Est\_Stoping\_Dist = \frac{Velocity^2 - Velocity\_SS^2}{Velocity\_Max-Velocity\_SS} \cdot \frac{accel\_dec\_time}{2}
$$

6. Insert a network after the network that calls Q0 x CTRL where the new determined value is passed to the symbol variable "Tune Factor" (absolute address). (It must be the absolute address (+VD1) since you can not use the symbolic address.)

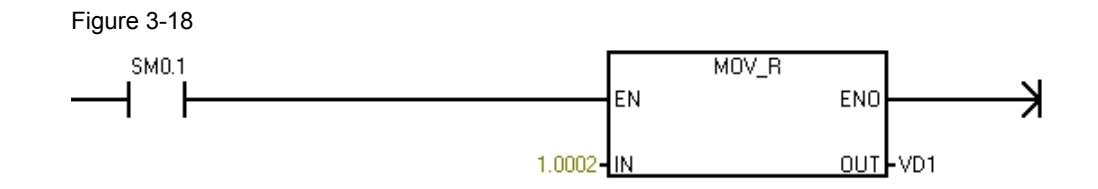

7. Reset the bit "Disable Auto Stop".

### <span id="page-23-0"></span>**4 Software examples for positioning via pulse interface**

#### <span id="page-23-1"></span>**Preliminary remark**

If you need support for positioning via the pulse interface, you can download the software demo project "MAP SERV Q0.0.mwp" including test code and test parameters. The software example supports you during the first steps and tests with the positioning library "MAP SERV Q0.0.mwl". It allows you to quickly test the function blocks and possible applications.

#### <span id="page-23-2"></span>**Download**

The software examples are available on the HTML page from which you downloaded this document.

The download is a ZIP file which can be extracted using any unzip program. The zip.-file contains the following files:

Table 4-1

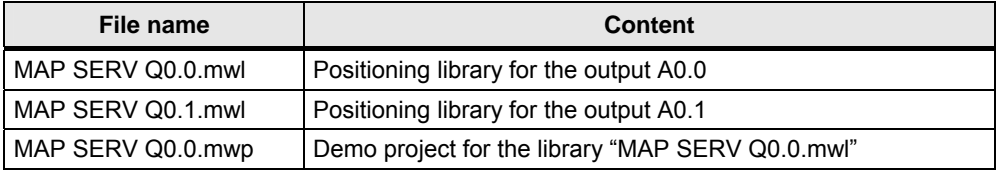

#### <span id="page-23-3"></span>**Hardware**

The example has been tested with a CPU 224XP (6ES7214-2AD23-0XB0). Transmission rate of the interfaces:

Table 4-2

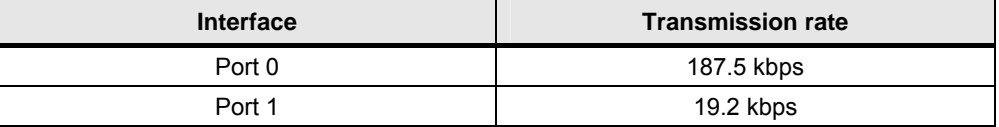

Figure 4-1

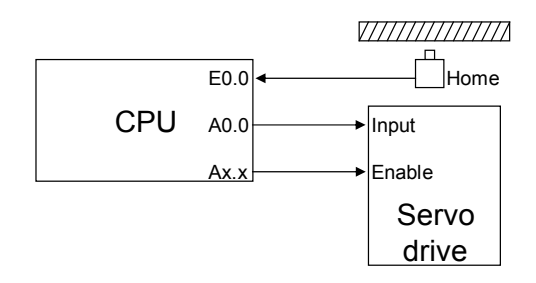

You only have to connect the servo drive to the pulse train output A0.0 and the reference point input E0.0 must be connected. It may also be necessary to enable the drive (see network 1).

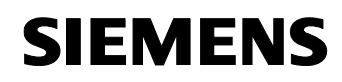

#### Positioning via pulse interface **Entry-ID: 26513850**

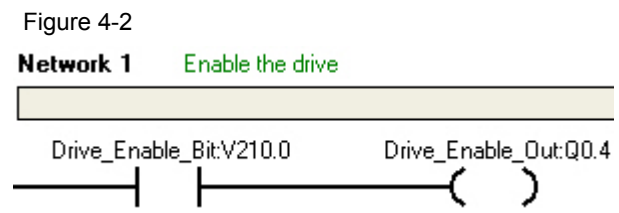

#### <span id="page-24-0"></span>**Operation**

The sample project is operated via the status table.

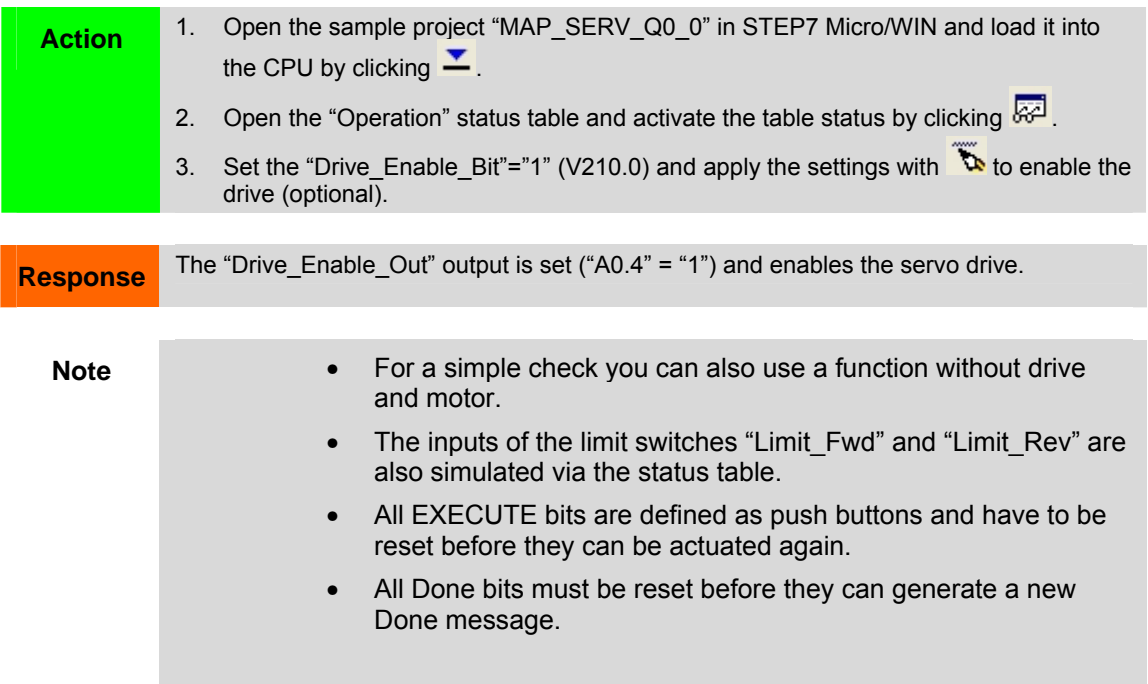

#### <span id="page-25-0"></span>**4.1 Task**

A positioning process shall be carried out from point A (absolute position: 120 mm) to point B (in 1500 mm distance from A in positive direction).

Then start a move in negative direction in jog mode with a preset speed, stop after any time and determine the traveled distance.

The acceleration and deceleration time (to reach the target speed) shall be  $\Delta T = 1$ s, the travel speed  $v = 100$  mm/s and the minimum pulse frequency shall be 10 mm/s.

The nominal motor speed of  $n_N$  = 3000 1/min must not be exceeded.

A CPU 224XP with a maximum pulse output frequency  $f_{max}$  = 100 kHz is used. 1000 pulses (∆p = 1000 pulses/revolutions) are required for one motor spindle revolution and the pitch of the spindle is ∆s = 5 mm/revolution.

#### <span id="page-25-1"></span>**4.2 Description of the demo project "MAP SERV Q0.0.mwp"**

The next chapter describes the individual networks and their functions.

#### <span id="page-25-2"></span>**4.2.1 Overview of the demo program "MAIN"**

Table 4-3

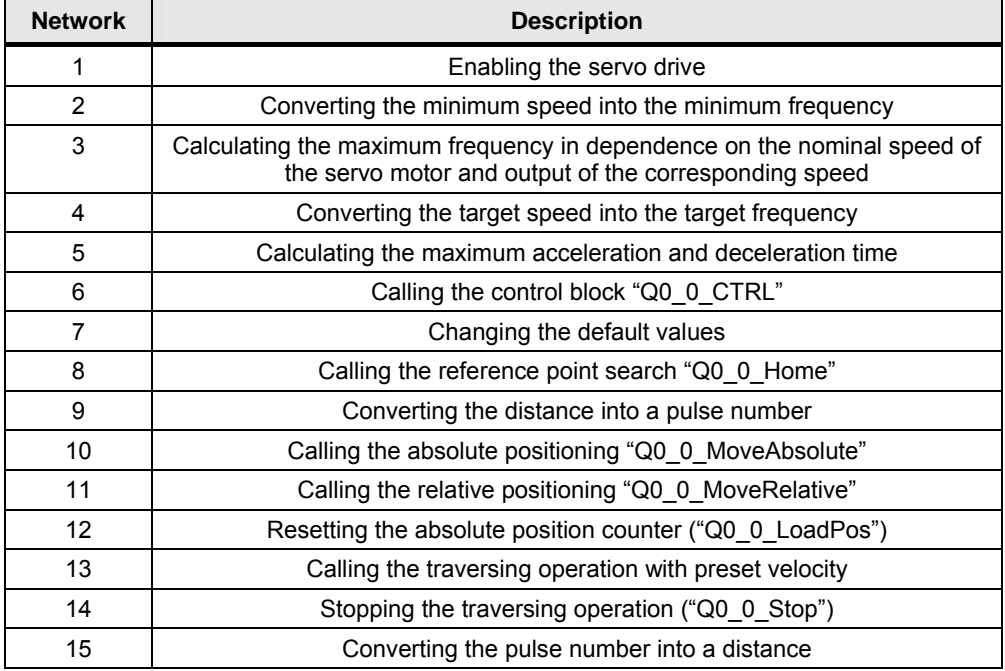

#### Positioning via pulse interface **Entry-ID: 26513850**

#### <span id="page-26-0"></span>**4.2.2 Calculating the minimum frequency "Velocity\_SS"**

The minimum frequency is calculated using the block "Scale\_EU\_Pulse".

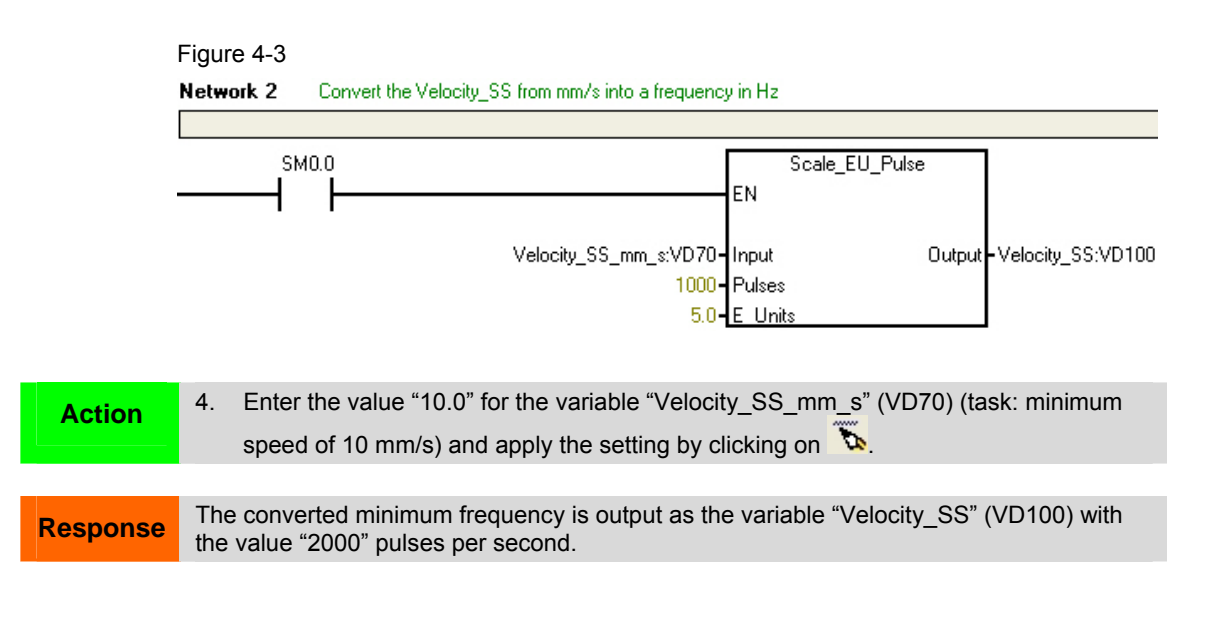

#### <span id="page-26-1"></span>**4.2.3 Calculating the maximum frequency "Velocity\_Max"**

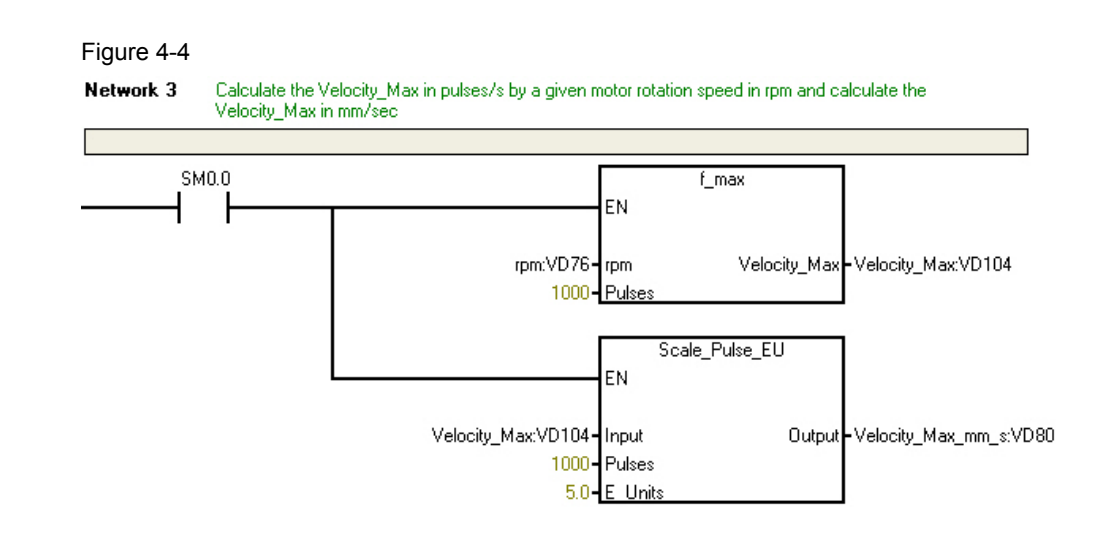

#### **fmax**

The maximum frequency is calculated using the sub-program "f\_max". The nominal speed of the servo motor "rpm" (revolutions per minute) is converted into the corresponding frequency and multiplied with the number of pulses required for one revolution.

The following equation is behind this function:

$$
Velocity\_Max = \frac{rpm}{60} \cdot Pulses
$$

The parameter "Pulses" is already preset with the value "1000" from the task.

#### **Scale\_Pulses\_EU**

The function Scale Pulses EU is used to convert the maximum speed into the maximum frequency.

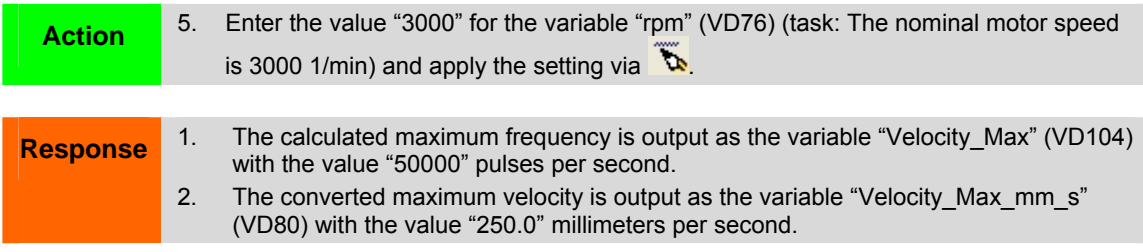

#### **4.2.4 Calculating the target frequency "Velocity"**

The target frequency is calculated using the block "Scale\_EU\_Pulse".

<span id="page-27-0"></span>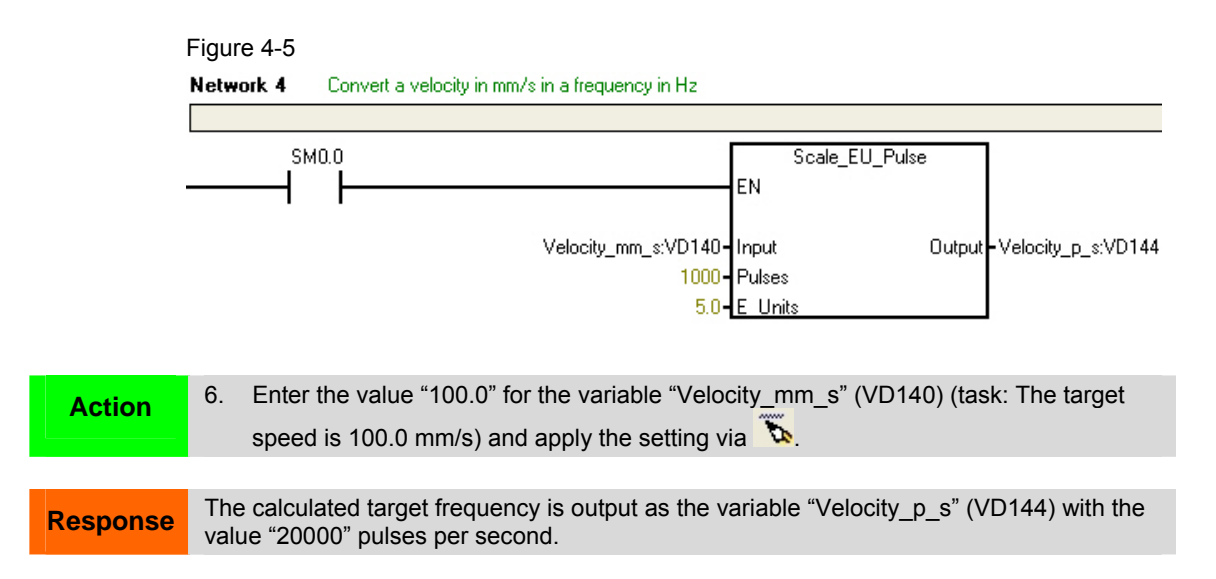

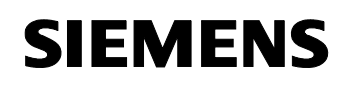

#### Positioning via pulse interface **Entry-ID: 26513850** Entry-ID: 26513850

#### <span id="page-28-0"></span>**4.2.5 Calculating the maximum acceleration and deceleration time "accel\_dec\_time"**

You have to adjust the maximum acceleration and deceleration time "accel dec time" for a specified minimum velocity (network 2), maximum velocity (network 3) and target velocity (network 4) and the acceleration and deceleration time until reaching the target velocity of one second (task). This calculation is carried out by the sub-program "delta\_Tmax".

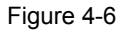

Network 5 Calculate the accel decitime by a given delta\_T

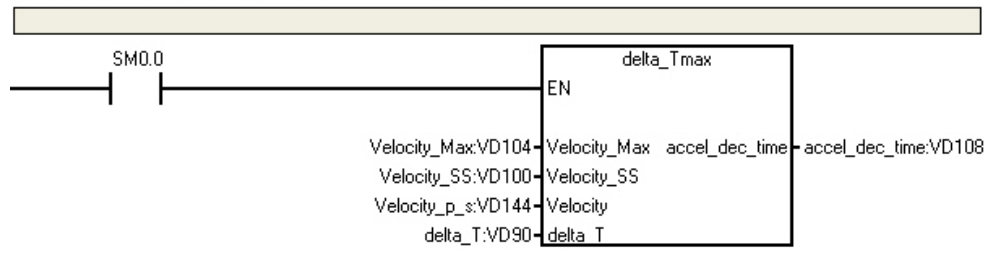

The equation for the calculation is derived from chapter 1 and is as follows:

$$
accel\_dec\_time = \frac{Velocity\_Max-Velocity\_SS}{Velocity-Velocity\_SS} \cdot delta\_T
$$

The maximum acceleration and deceleration time is limited additionally:

 $0.5s \leq accel\_dec\_time \leq 32.0s$ 

**Action** 7. Enter the value "1.0" for the variable "delta\_T" (VD90) (task: ΔT = 1s) and apply the setting via **Response** The calculated maximum acceleration and deceleration time is output as the variable "accel\_dec\_time" (VD108) with the value "2.667" seconds.

#### <span id="page-28-1"></span>**4.2.6 Parameterizing the control block "Q0\_0\_CTRL"**

The calculations in the networks 2 to 5 have returned all parameters for calling the control block "Q0\_0\_CTRL".

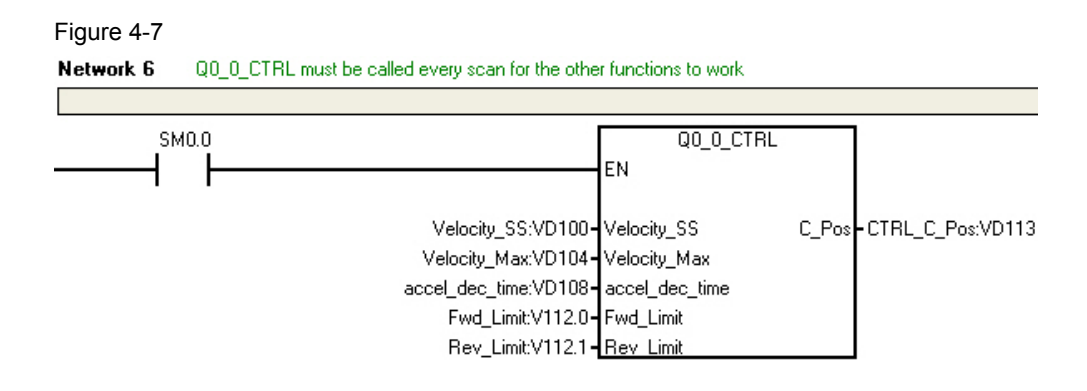

The actuation of the limit switches that limit the spindle is simulated via the variable bits V112.0 ("Fwd Limit") and V112.1 ("Rev Limit").

#### <span id="page-29-0"></span>**4.2.7 Changing the default values (optional)**

If you want to change the preset parameters of the positioning library, this has to be done after Q0 x CTRL has been called.

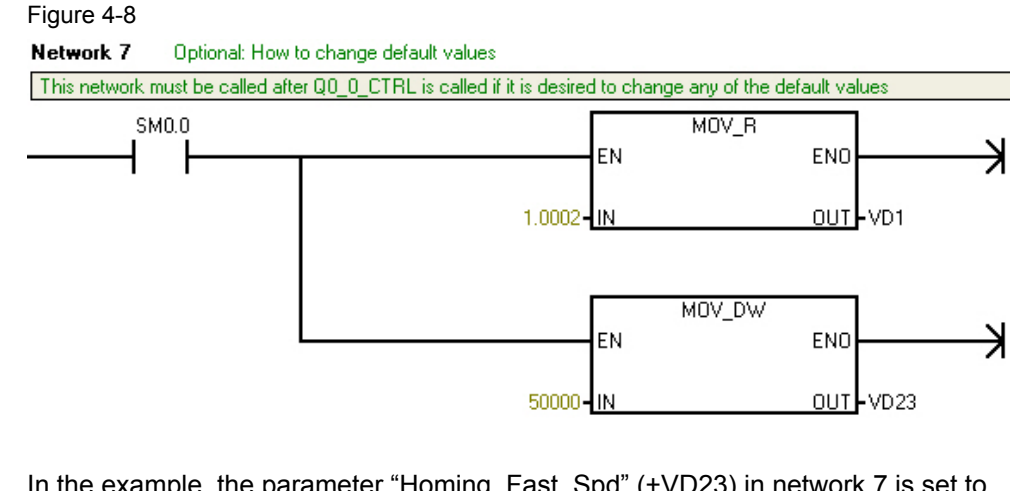

In the example, the parameter "Homing\_Fast\_Spd" (+VD23) in network 7 is set to the value "50000" pulses per second (equals the max. pulse frequency) and the "Tune\_Factor" (+VD1) is increased to 1.0002 (the deceleration ramp is started earlier).

#### **WARNING The absolute variable addresses must be used here (see table 3-3).**

**Response** The variable table "Operation" allows you to verify that the values have been applied by calling the absolute addresses ("VD1" = "1.0002" and "VD23" = "50000").

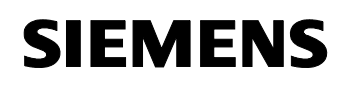

Positioning via pulse interface **Entry-ID: 26513850** 

#### <span id="page-30-0"></span>**4.2.8 Reference point search**

The reference point search is activated using the function "Q0\_0\_Home".

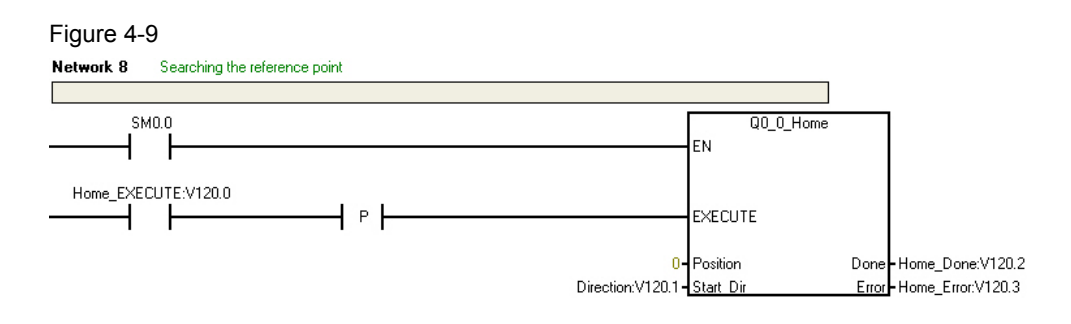

In order to explain the reference point search, the traversing diagram (Figure 4-10)

) is used to simulate the following case: The start position "Start" is located to the right of the reference point "Home" The start direction "Start\_Dir" and the final direction "Final\_Dir" (+V0.2) of the reference point search are both set in negative count direction ("0").

<span id="page-30-1"></span>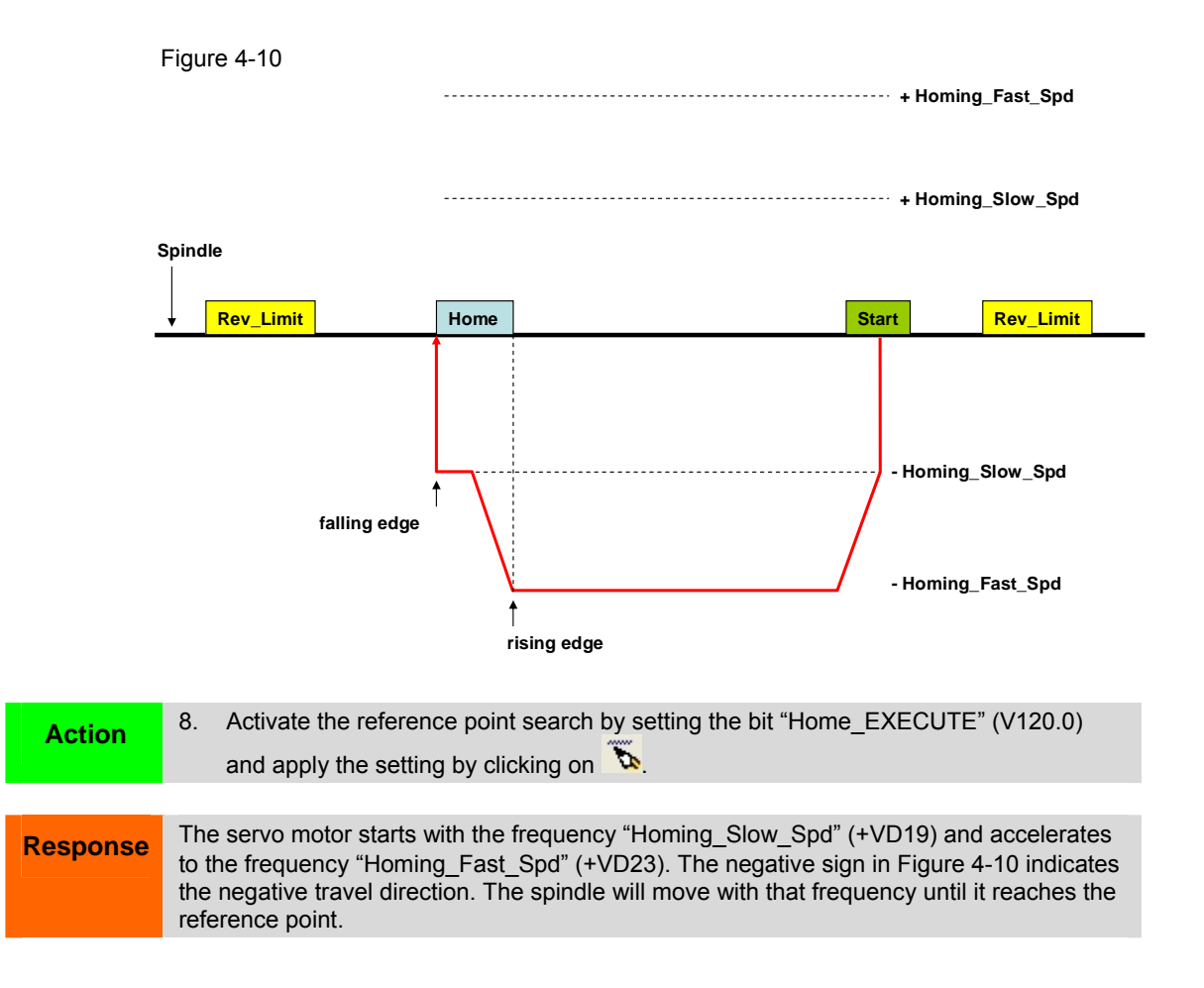

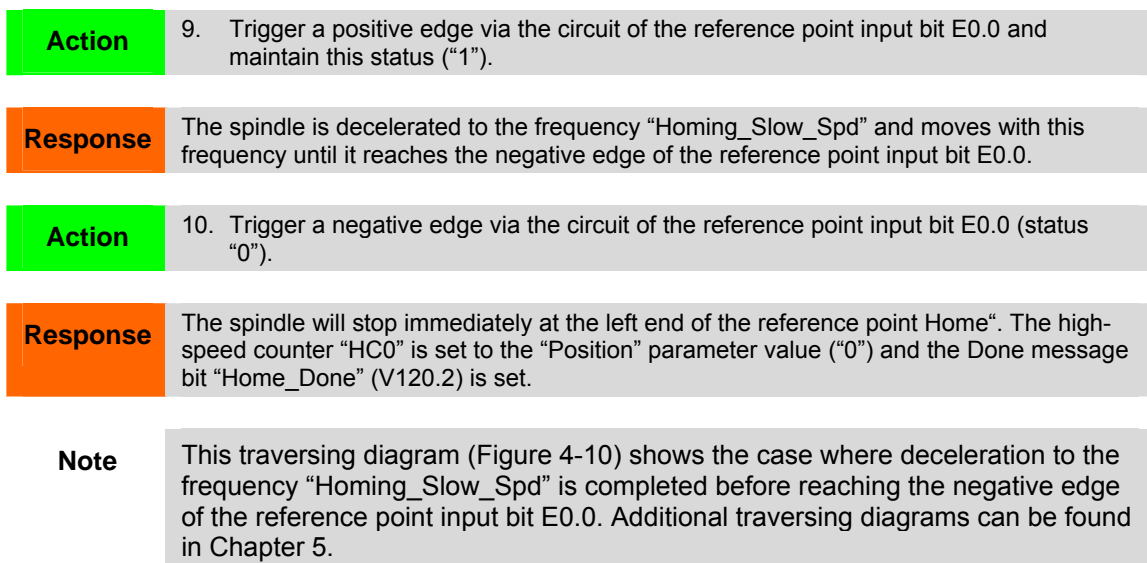

#### <span id="page-31-0"></span>**4.2.9 Converting the position data of point A (120 mm) into the corresponding pulse position**

Network 9 is used to convert a distance into the corresponding pulse number by means of the function "Scale\_EU\_Pulse".

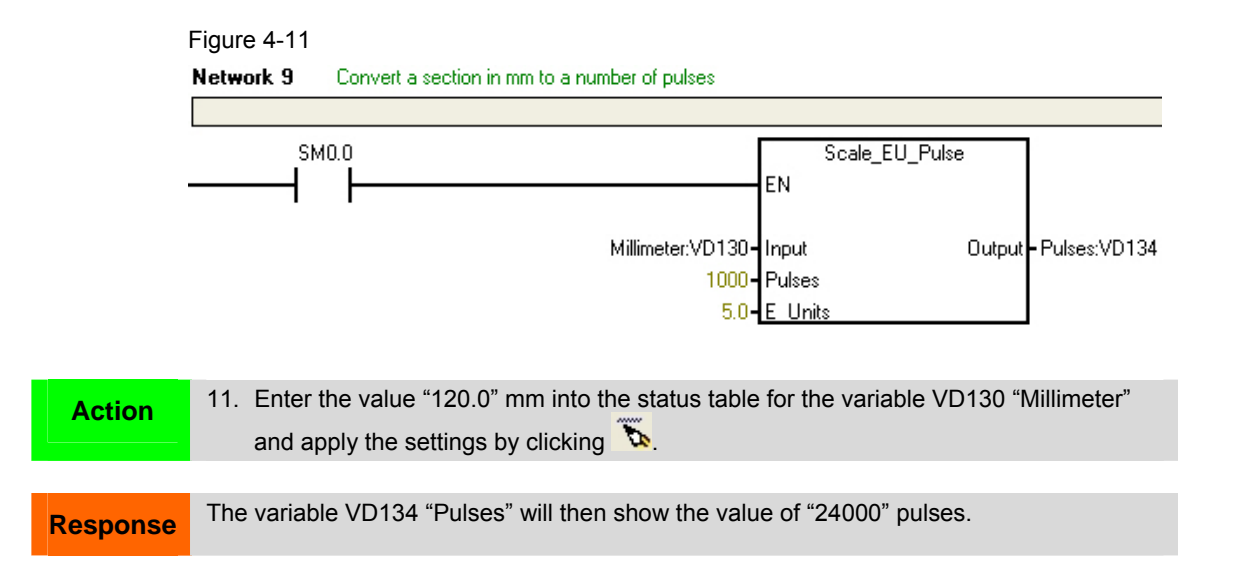

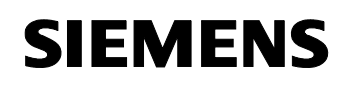

Positioning via pulse interface **Entry-ID: 26513850** 

#### <span id="page-32-0"></span>**4.2.10 Moving to point A**

The move to point A is accomplished via the function "Q0\_0\_MoveAbsolute".

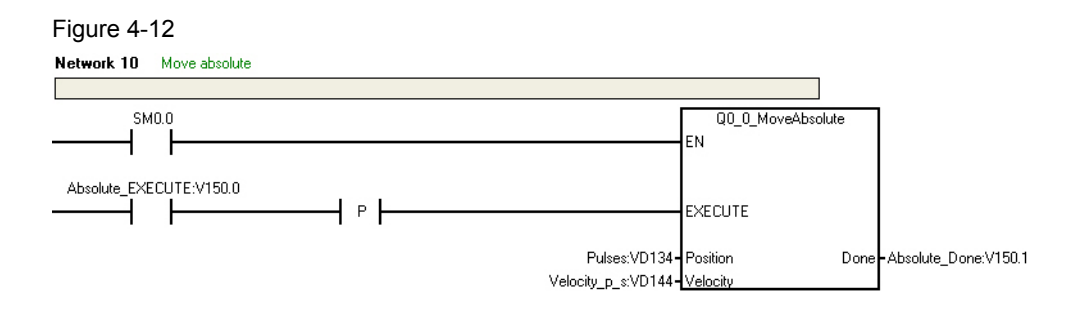

The values for the parameters "Position" and "Velocity" are taken from networks 4 (chapter [4.2.4\)](#page-27-0) and 9 ([4.2.9\)](#page-31-0).

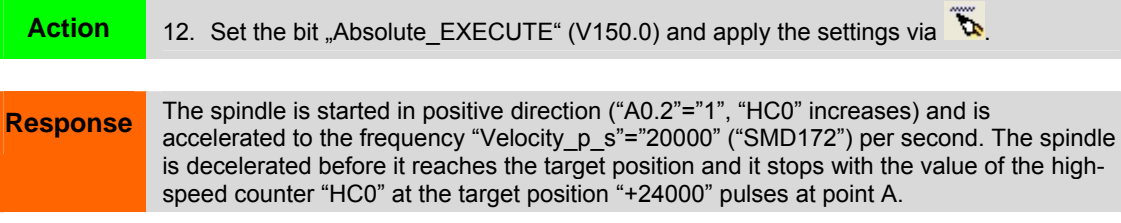

#### <span id="page-32-1"></span>**4.2.11 Moving to point B**

Since the position data of point B refers to point A, we use the relative positioning function "Q0\_0\_MoveRelative" to move to point B.

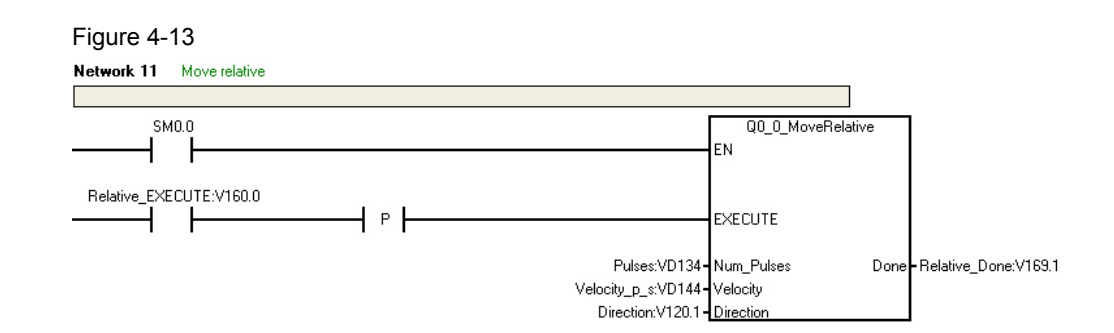

#### **Num\_Pulses**

The distance is converted into the pulse number "Num\_Pulses" in network 9.

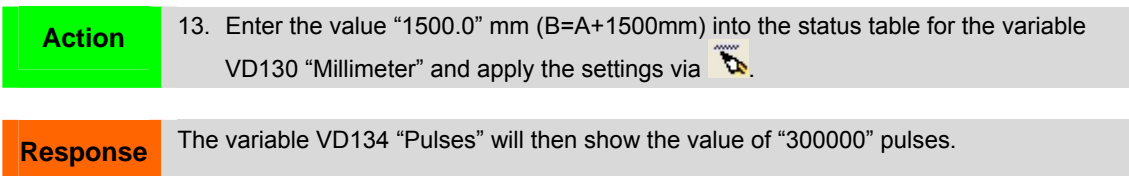

#### **Velocity**

The converted travel speed "Velocity" is taken over unchanged from network 4.

#### **Direction**

Point B lies in positive count direction from point A.

Action 14. Set the directional bit "Direction" (V120.1 = "1") and apply the settings via

#### **EXECUTE**

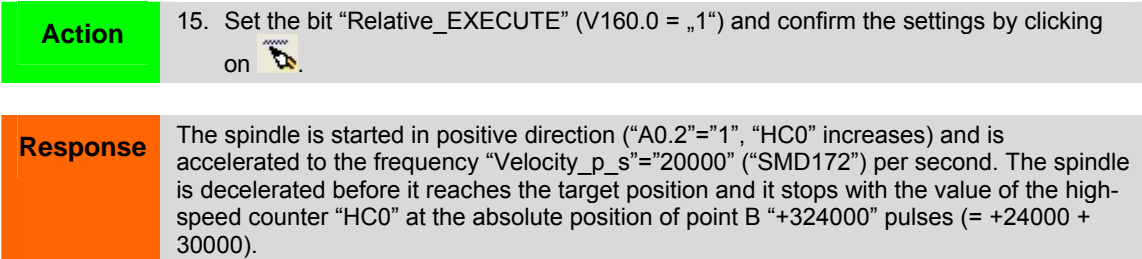

Positioning via pulse interface **Entry-ID: 26513850** 

#### <span id="page-34-0"></span>**4.2.12 Resetting the position counter**

The position counter is reset in network 12 using the function "Q0\_0\_LoadPos".

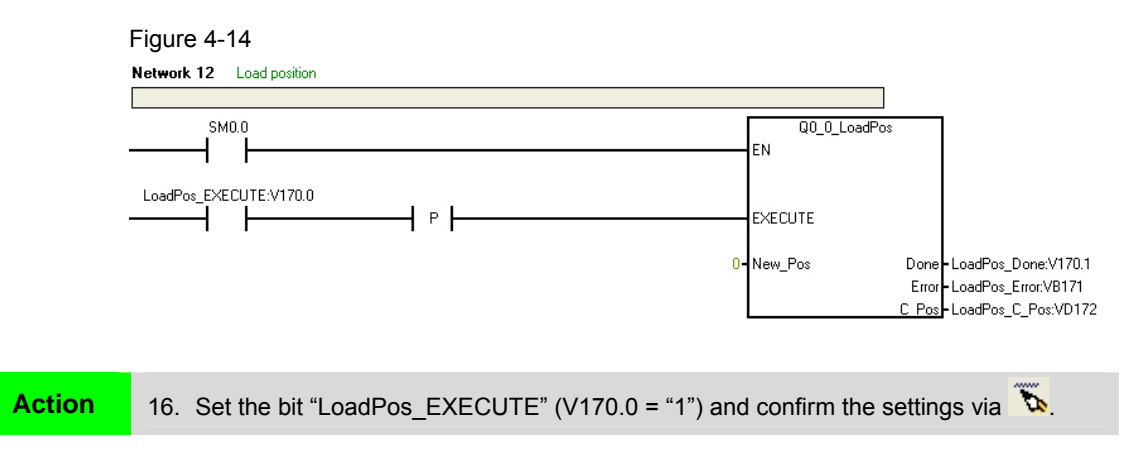

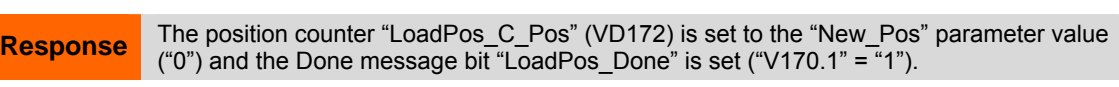

**Note** The position counters "CTRL\_C\_Pos" (VD113), "LoadPos\_C\_Pos" (VD172) and "Velocity C Pos" (VD186) are identical to the high-speed counter HC0.

#### <span id="page-34-1"></span>**4.2.13 Realizing the jog mode**

The "Jog\_Function" bit (V180.0) calls the block "Q0\_0\_MoveVelocity" in network 13 with a rising edge and stops the positioning by calling the function "Q0\_0\_Stop" in network 14 with a falling edge.

Figure 4-15

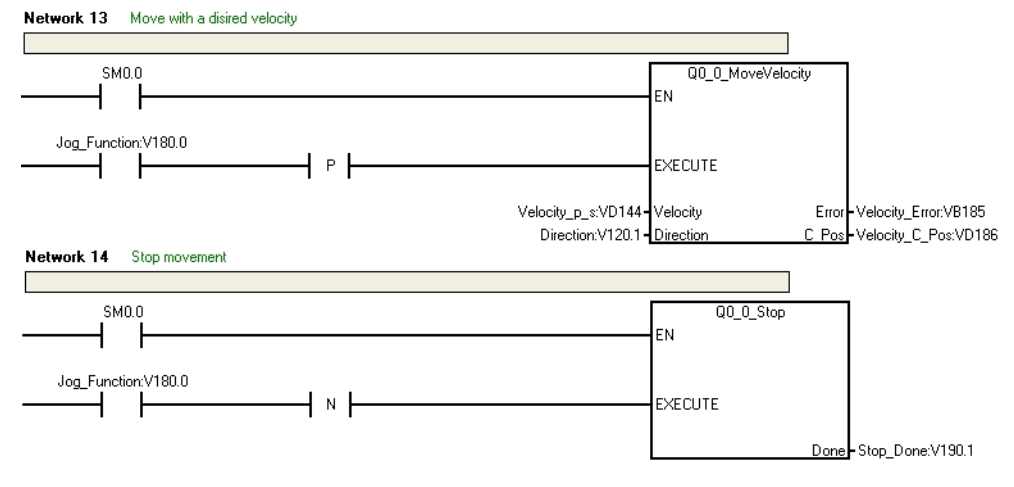

#### **Velocity**

The converted travel speed "Velocity" is taken over unchanged from network 4.

#### **Direction**

Positioning should be carried out in negative count direction.

Action 17. Reset the directional bit "Direction" (V120.1 = "0") and apply the settings via **...** 

#### **EXECUTE**

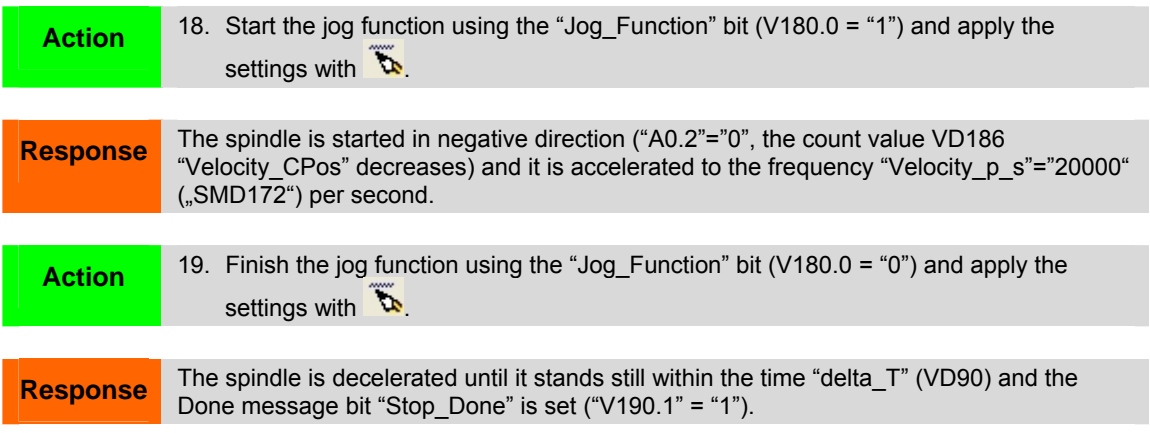

#### <span id="page-35-0"></span>**4.2.14 Determining the traveled distance**

The pulse position "Velocity\_C\_Pos" (VD186) is converted into the path position "Velocity\_Position\_mm" (VD200) using the function "Scale\_ Pulse\_EU" in network 15. This value is identical to the traveled distance because the position counter HC0 was reset (chapter [4.2.12](#page-34-0))

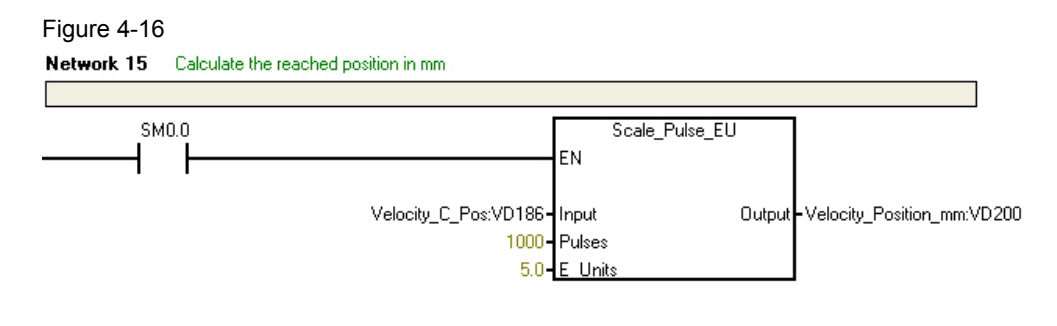

**Response** The variable "Velocity\_Position\_mm" (VD200) indicates the traveled distance in millimeters. The sign is negative due to the specified direction.

Positioning via pulse interface **Entry-ID: 26513850** Entry-ID: 26513850

### <span id="page-36-0"></span>**5 Positioning diagrams for the function "Q0\_x\_Home"**

When the reference point has been found, the spindle will always stop due to the negative edge of the reference point signal. This causes the object carrier to stop at the right or the left end of the reference point depending on the direction "Final\_Dir".

Furthermore, a case discrimination is made every time the deceleration process is triggered by the reference point limit switch in the target direction "Final\_Dir". This case discrimination verifies whether the deceleration to the frequency "Homing\_Slow\_Spd" is completed before reaching the negative edge of the reference point limit switch signal. The spindle will either stop immediately if the edge of the reference point signal is negative or it is accelerated in the opposite direction.

#### <span id="page-36-1"></span> **Overview**

Table 5-1

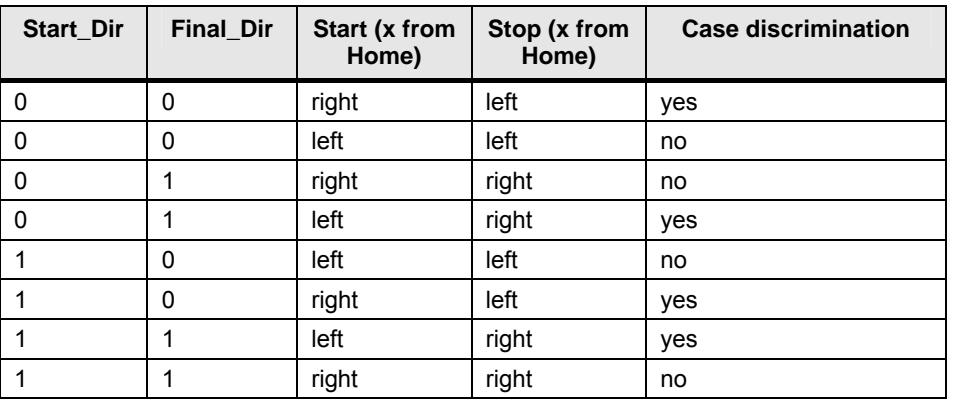

The case that the start position is located within the reference point limit switch signal is covered by the mentioned cases, since a response will only take place to the positive edge of the reference point limit switch (see [Figure 5-1](#page-36-2)).

Figure 5-1

<span id="page-36-2"></span>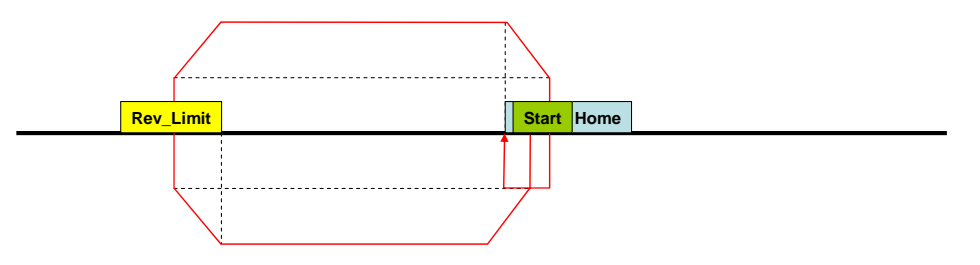

This case corresponds to the same positioning diagram as in [Figure 5-4](#page-37-3).

#### <span id="page-37-0"></span>**5.1 Start\_Dir=0, Final\_Dir=0**

#### <span id="page-37-1"></span>**5.1.1 Start position: to the right of the reference point**

**Case A: Deceleration to "Homing\_Slow\_Spd" has been completed before reaching the negative edge of the reference point input** 

Figure 5-2

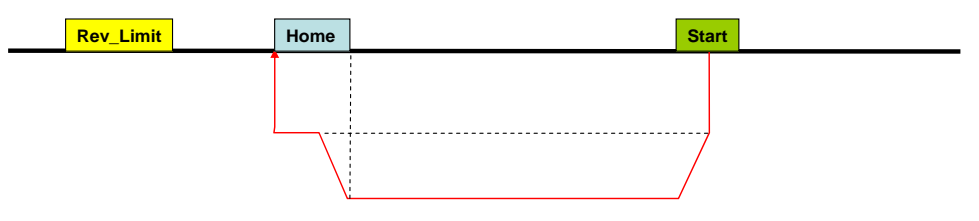

**Case B: Deceleration to "Homing\_Slow\_Spd" has not been completed before reaching the negative edge of the reference point input** 

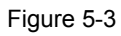

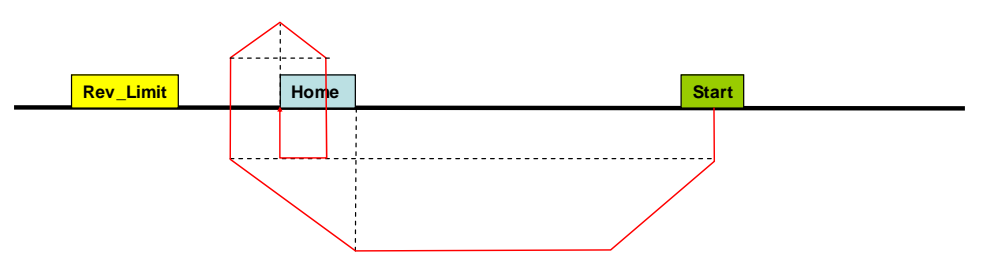

#### <span id="page-37-3"></span><span id="page-37-2"></span>**5.1.2 Start position: to the left of the reference point**

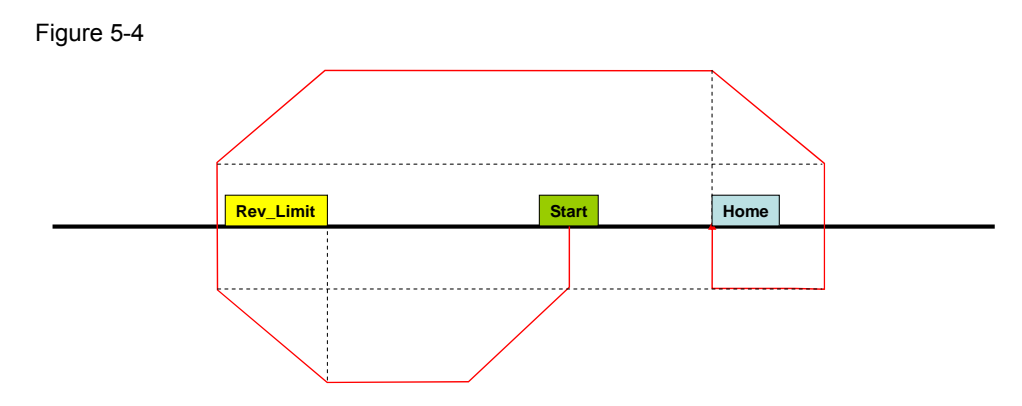

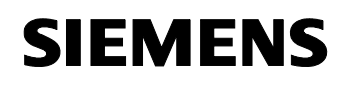

Positioning via pulse interface Entry-ID: 26513850

### <span id="page-38-0"></span>**5.2 Start\_Dir=0, Final\_Dir=1**

#### <span id="page-38-1"></span>**5.2.1 Start position: to the right of the reference point**

Figure 5-5

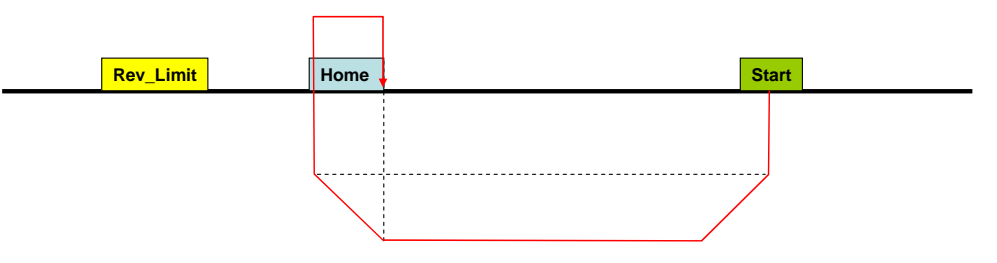

#### <span id="page-38-2"></span>**5.2.2 Start position: to the left of the reference point**

**Case A: Deceleration to "Homing\_Slow\_Spd" has been completed before reaching the negative edge of the reference point input** 

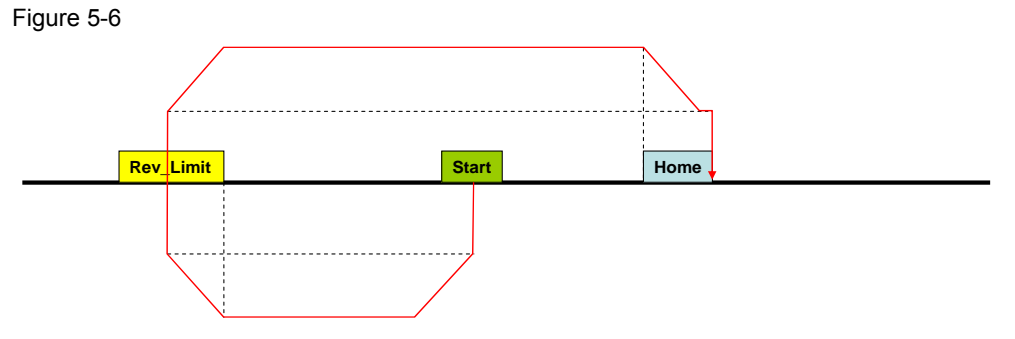

**Case B: Deceleration to "Homing\_Slow\_Spd" has not been completed before reaching the negative edge of the reference point input** 

Figure 5-7

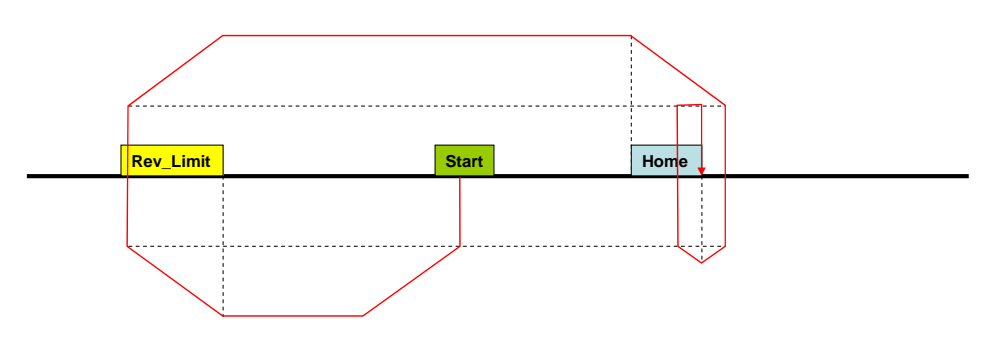

#### <span id="page-39-0"></span>**5.3 Start\_Dir=1, Final\_Dir=0**

#### <span id="page-39-1"></span>**5.3.1 Start position: to the left of the reference point**

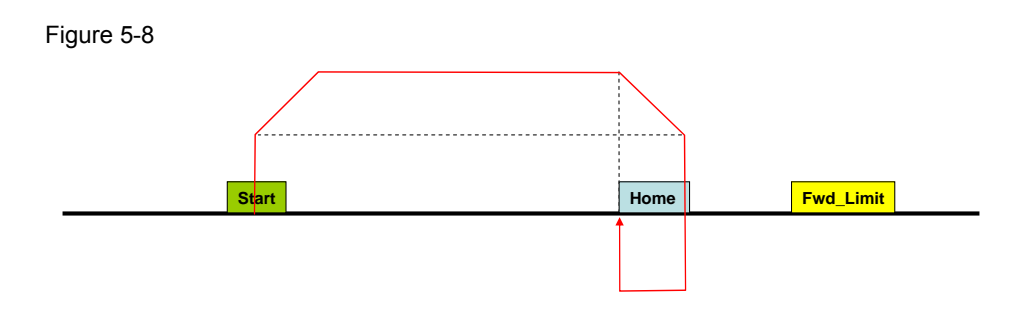

#### <span id="page-39-2"></span>**5.3.2 Start position: to the right of the reference point**

**Case A: Deceleration to "Homing\_Slow\_Spd" has been completed before reaching the negative edge of the reference point input** 

Figure 5-9

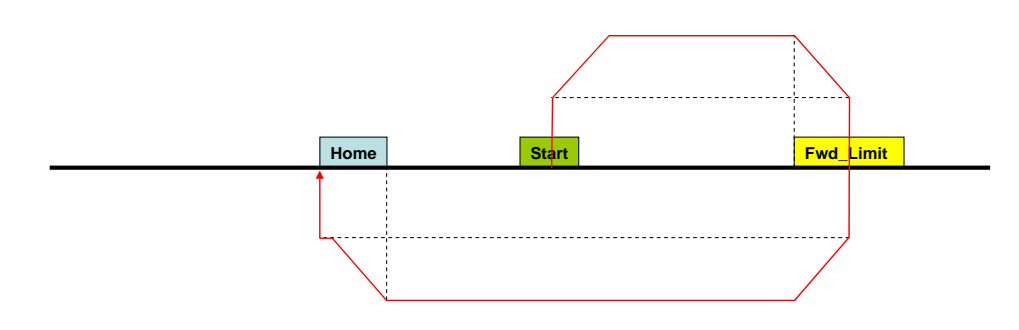

**Case B: Deceleration to "Homing\_Slow\_Spd" has not been completed before reaching the negative edge of the reference point input** 

Figure 5-10

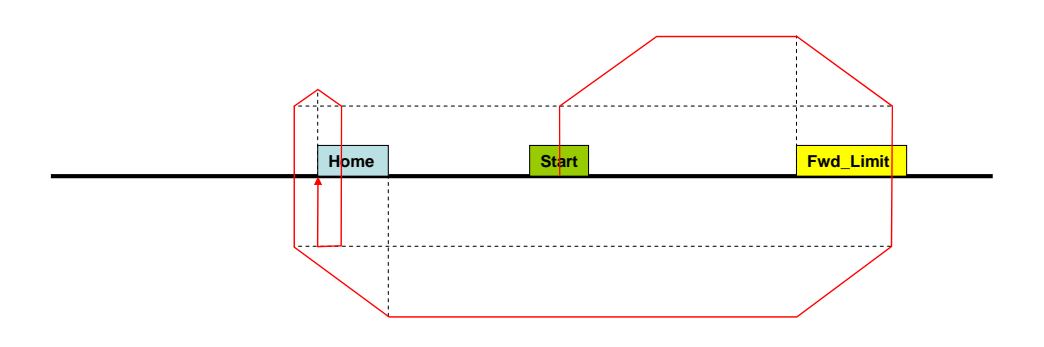

Positioning via pulse interface Entry-ID: 26513850

### <span id="page-40-0"></span>**5.4 Start\_Dir=1, Final\_Dir=1**

#### <span id="page-40-1"></span>**5.4.1 Start position: to the left of the reference point**

**Case A: Deceleration to "Homing\_Slow\_Spd" has been completed before reaching the negative edge of the reference point input** 

Figure 5-11

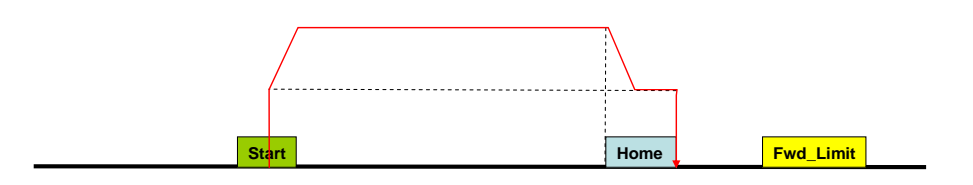

**Case B: Deceleration to "Homing\_Slow\_Spd" has not been completed before reaching the negative edge of the reference point input** 

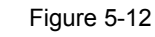

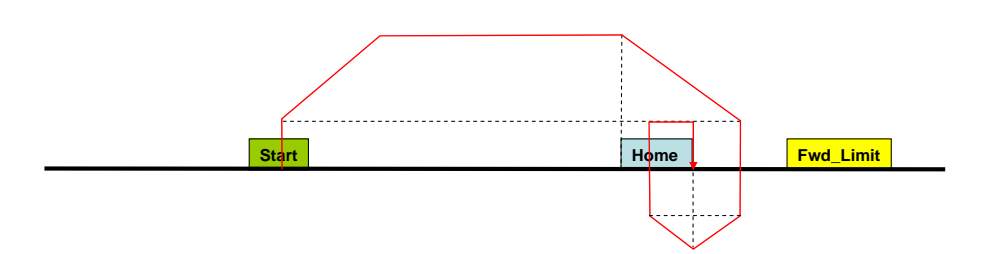

#### <span id="page-40-2"></span>**5.4.2 Start position: to the right of the reference point**

Figure 5-13

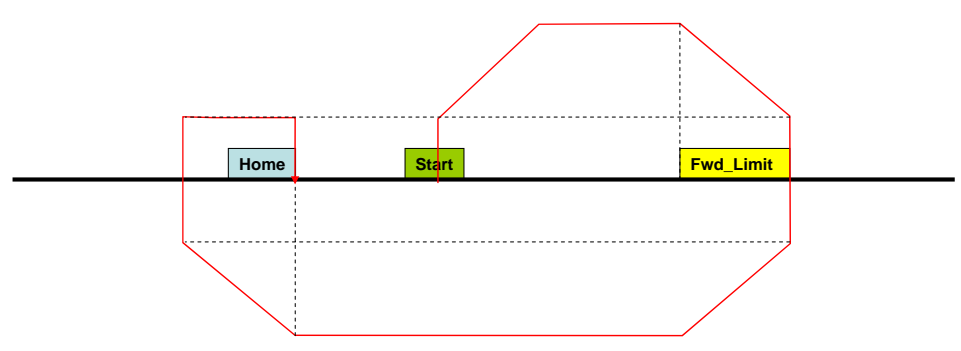